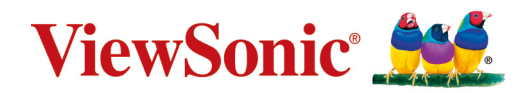

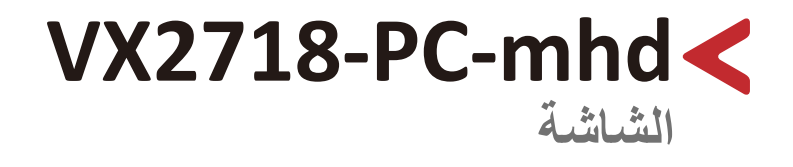

**دليل المستخدم**

رقم الطراز 18190VS رقم القطعة: MHD-PC2718-VX

## **ًشكرا الختياركم RViewSonic**

تُعد شركة ®ViewSonic شركة رائدة عالميًّا في مجال الحلول البصرية؛ لذا تسعى دائمًا لتحقيق ما يفوق التوقعات العالمية من خلال التطور التكنولوجي والابتكار والبساطة، فنحن نعتقد أن منتجاتنا لديها القدرة على إحداث تأثير إيجابي في العالم، كما أننا على ثقّة من أن منتج @ViewSonic الذي اخترته سيقدِّم لك الخدمة الممتازة.

مرة أخرى شكرًا لاختياركم ®ViewSonic!

<span id="page-2-0"></span>**احتياطات السالمة** يرجى قراءة **احتياطات السالمة** التالية قبل استخدام الجهاز. احتفظ بهذا الدليل في مكان آمن للرجوع إليه عند الحاجة. اقرأ جميع التحذيرات واتبع كافة التعليمات. • اجلس على بُعد ١٨ بوصة (٤٥ سم) على الأقل من الجهاز ـ اترك مسافة مقدارها 4 بوصات )10 سم( على األقل حول الجهاز لضمان التهوية المناسبة. • ضع الجهاز في منطقة جيدة التهوية. تجنّب وضع أي شيء على الجهاز من شأنه منع تبديد الحرارة. َّب استخدام الجهاز بالقرب من المياه؛ احرص على عدم تعريض الجهاز للرطوبة؛ وذلك للحد من تجن خطورة حدوث حريق أو صدمة كهربائية. • تجنَّب تعريض الجهاز لأشعة الشمس المباشرة ومصادر الحرارة الأخرى. • تجنَّب تركيب الجهاز بالقرب من أي مصـادر للحرارة، مثل الأجسام المشعة أو المواقد أو غيرها من

- الأجهزة الأخرى (بما فيها مكبرات الصوت) التي قد تُزيد من درجة حرارة الجهاز إلى مستويات خطرة. استخدم قطعة قماش ناعمة وجافة لتنظيف الحاوية الخارجية، لمزيد من المعلومات ارجع إلى قسم "الصيانة" في صفحة[33صفحة](#page-32-0).
	- قد تظهر بقع على الشاشة عند لمسها، ولتنظيف البقع الدهنية الموجودة على الشاشة يرجى الرجوع إلى قسم "الصيانة" في صفح[ةقسم "الصيانة" في صفحة](#page-32-0) .33
		- تجنَّب لمس سطح الشاشة بمواد حادة أو صلبة؛ لأن ذلك قد يتسبب في تلفها.
			- احرص على عدم إسقاط الجهاز أو تعريضه لالصطدام عند نقله.
		- تجنَّب وضع الجهاز على سطح غير مستوٍ أو غير مستقر، فقد يسقط الجهاز؛ مما قد يؤدي إلى إصابة شخصية أو عطل في الجهاز.
			- تجنَّب وضع أي أشياء ثقيلة على الجهاز أو كبلات التوصيل<sub>.</sub>
			- ً في حالة انبعاث دخان أو رائحة غريبة أو صدور ضوضاء غير عادية، أوقف تشغيل الشاشة فورا، واتصل بالموزع أو الشركة، فمن الخطورة االستمرار في استخدام الجهاز.
- لا تتجاهل شروط السلامة المتعلقة بقابس التوصيل المستقطب أو الأرضي القابس المستقطب له نصلان أحدهما أوسع من الآخر ـ في حين يحتوي قابس التوصيل الأرضـي علـى شفرتين وشعبة ثالثة تُستخدم في التوصيل الأرضي. وقد تم توفير الشفرة العريضة والشعبة الثالثة في القوابس حرصًا على سلامتك، إذا لم يكن القابس مناسبًا للمقبس، فاحرص على توفير مهايئ، وتجنَّب إدخال القابس في المقبس بقوة.

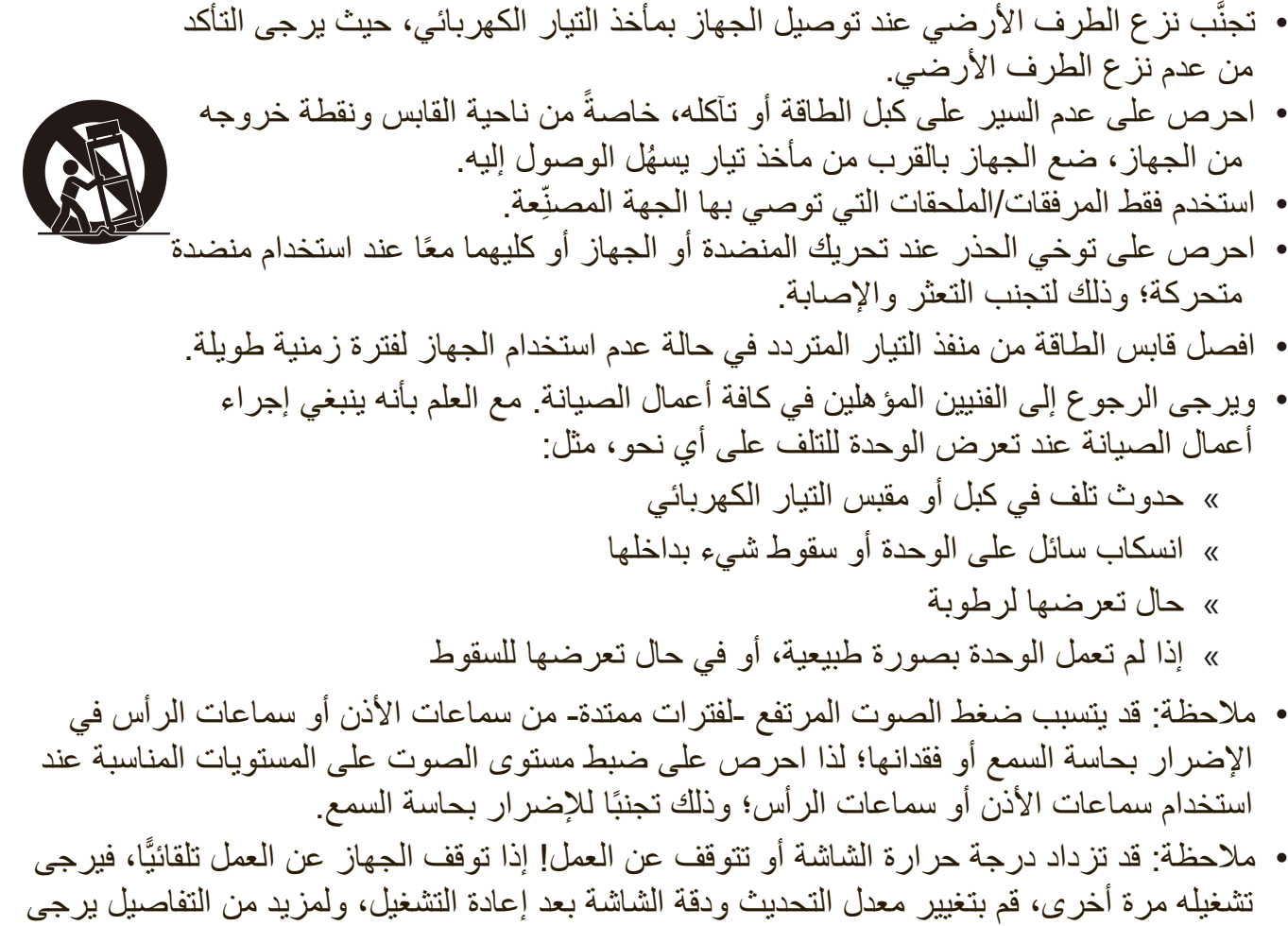

الرجوع إلى دليل المستخدم الخاص ببطاقة الرسومات.

# > المحتويات

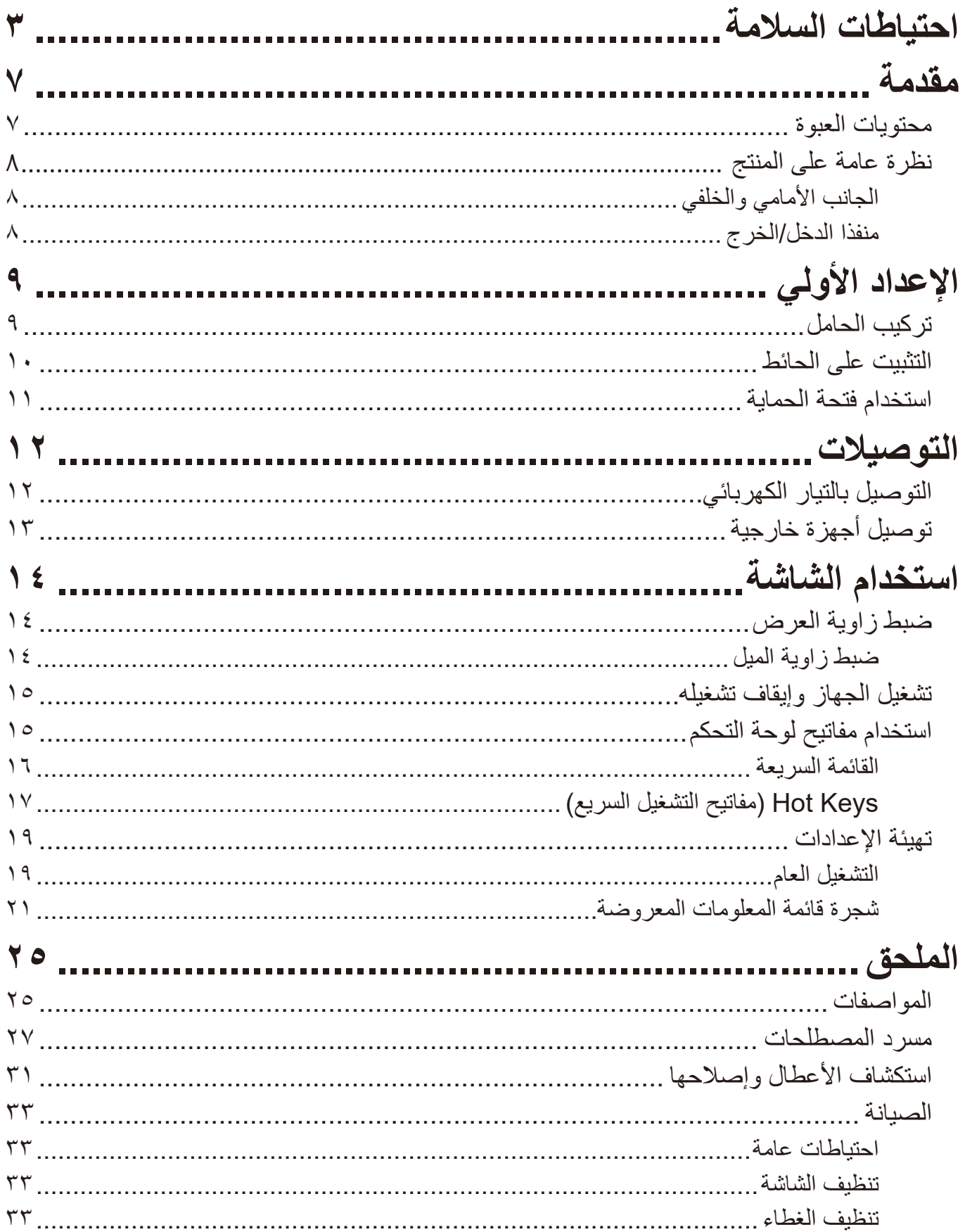

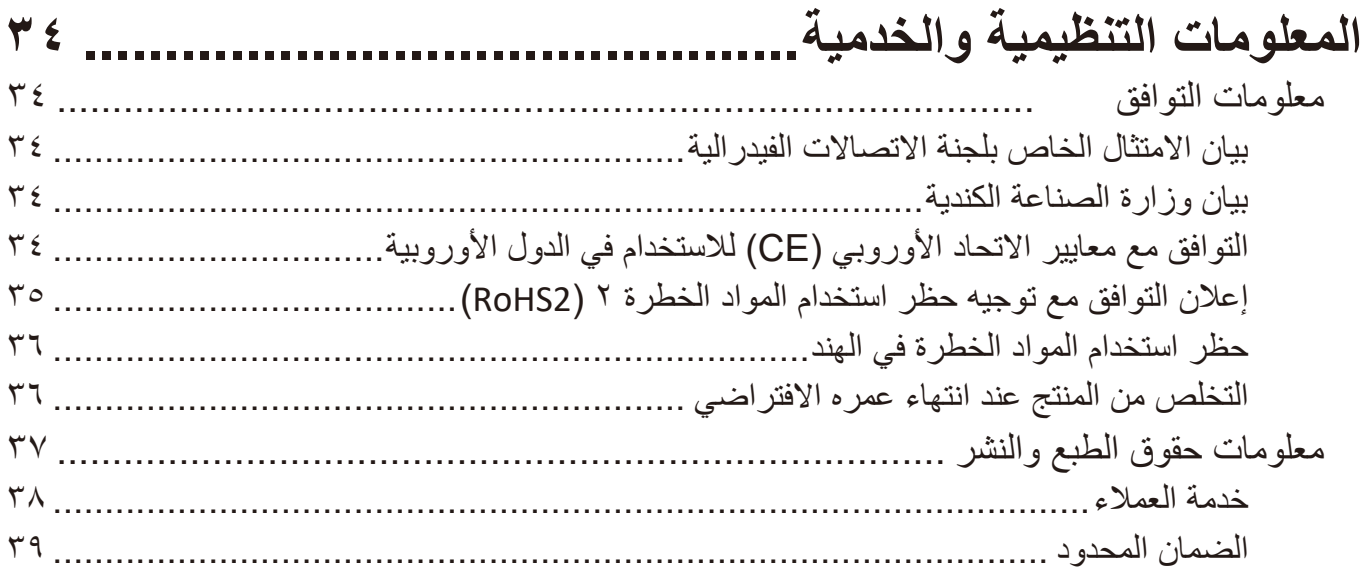

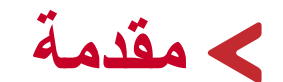

## **محتويات العبوة**

- الشاشة
- مهايئ التيار الكهربائي
	- كبل الطاقة
	- كبل الفيديو
- دليل بدء التشغيل السريع

<span id="page-6-0"></span>**ظحالم**  قد تختلف كبالت الفيديو والطاقة الموجودة في عبوة المنتج حسب بلد الشراء؛ لذا يرجى االتصال بالموزع المحلي للحصول على مزيد من المعلومات.

<span id="page-7-0"></span>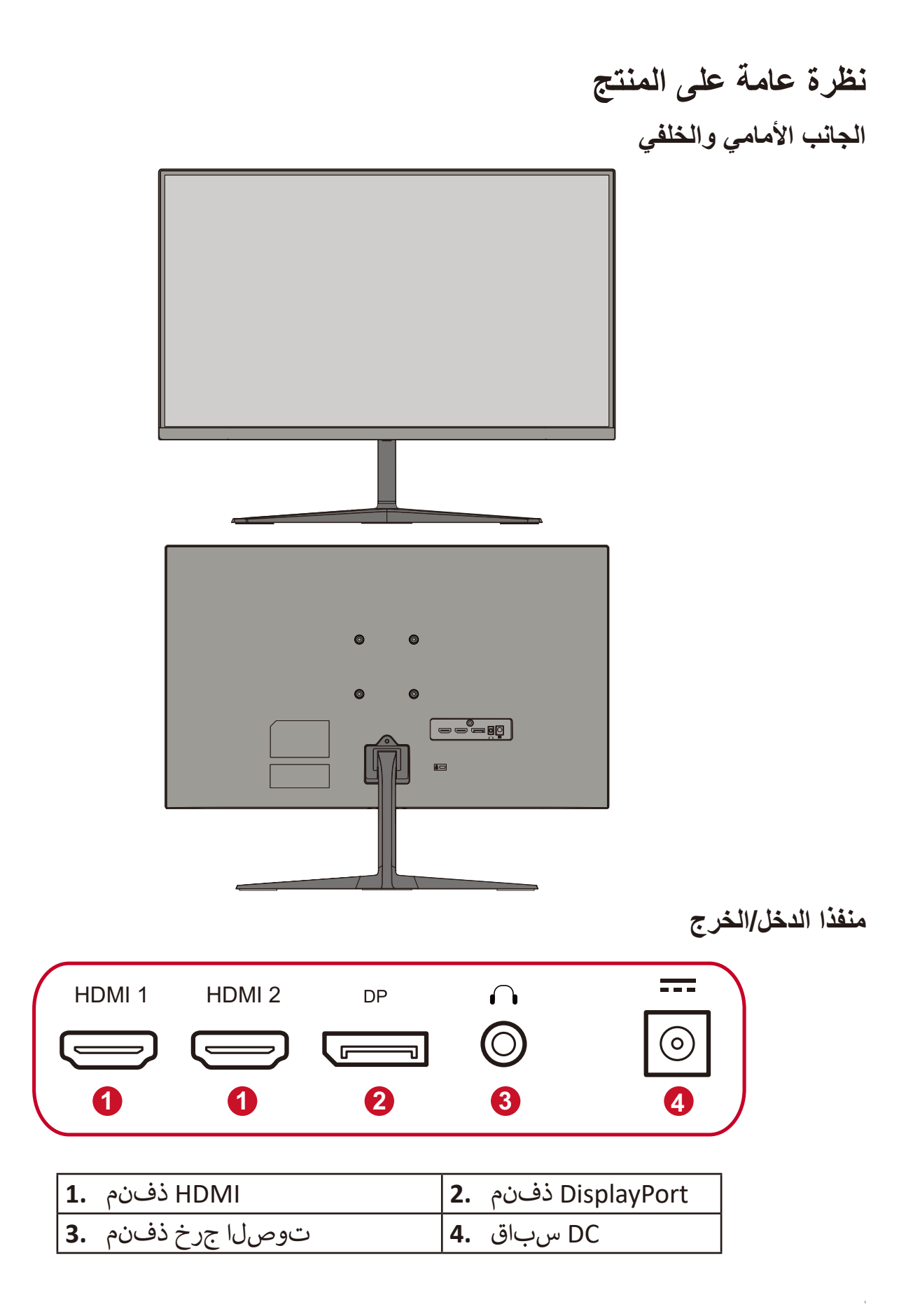

**ظحالم**  لمزيد من المعلومات حول مفتاح **1) (/4/3/2/) (5** ووظائفه ارجع إلى "مفاتيح التشغيل السريعة["](#page-16-1) صفحة "Hot Keys (مفاتيح التشغيل السريع)'''' في صفحة\ا .

<span id="page-8-0"></span>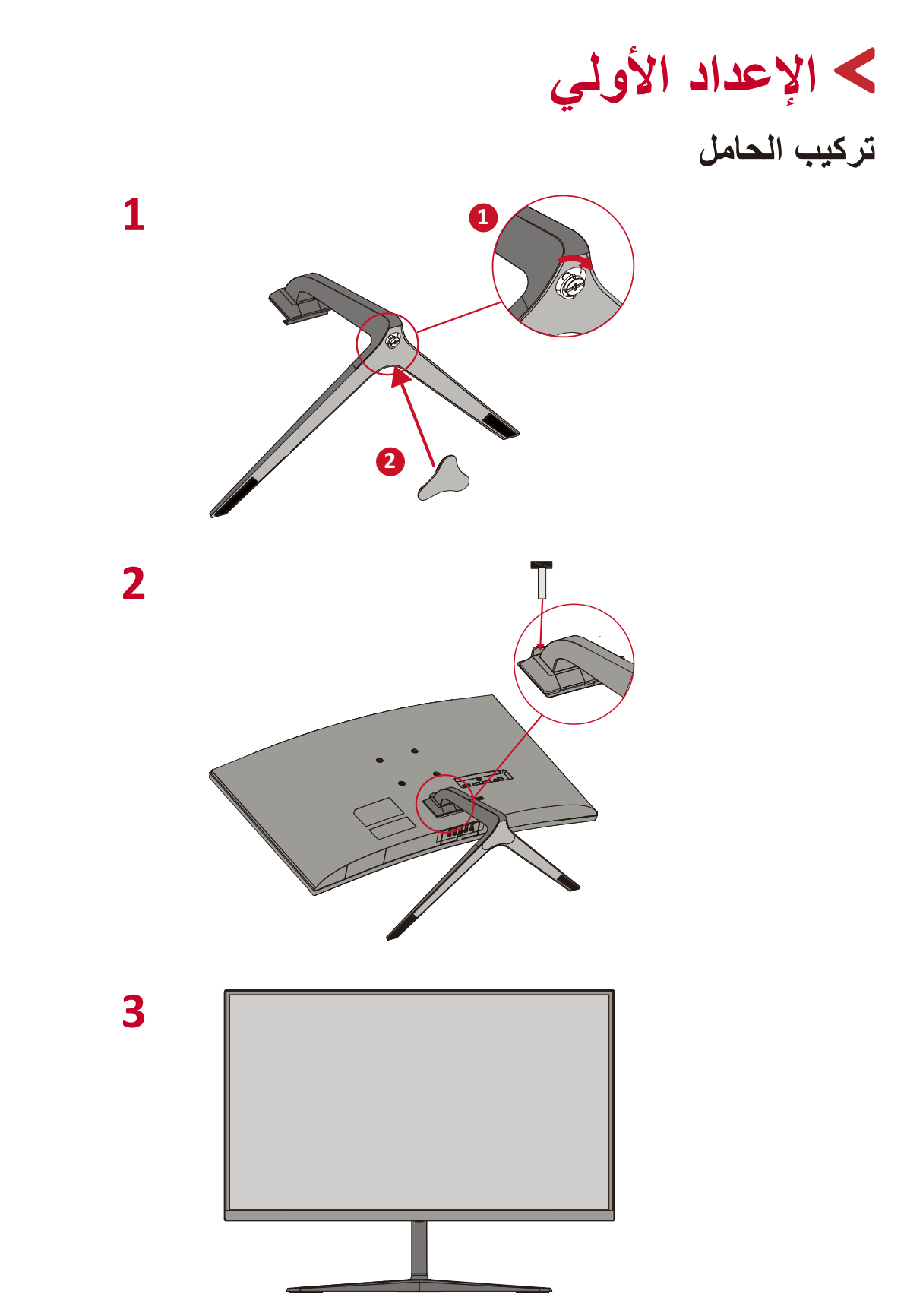

ل**ة:** احرص على وضع الجهاز باستمرار على سطح مستوٍ وثابت، حيث قد يؤدي عدم القيام بذلك إلى سقوط الجهاز وإلحاق الضرر به، و/أو قد يؤدي إلى حدوث إصابات شخصية.

<span id="page-9-0"></span>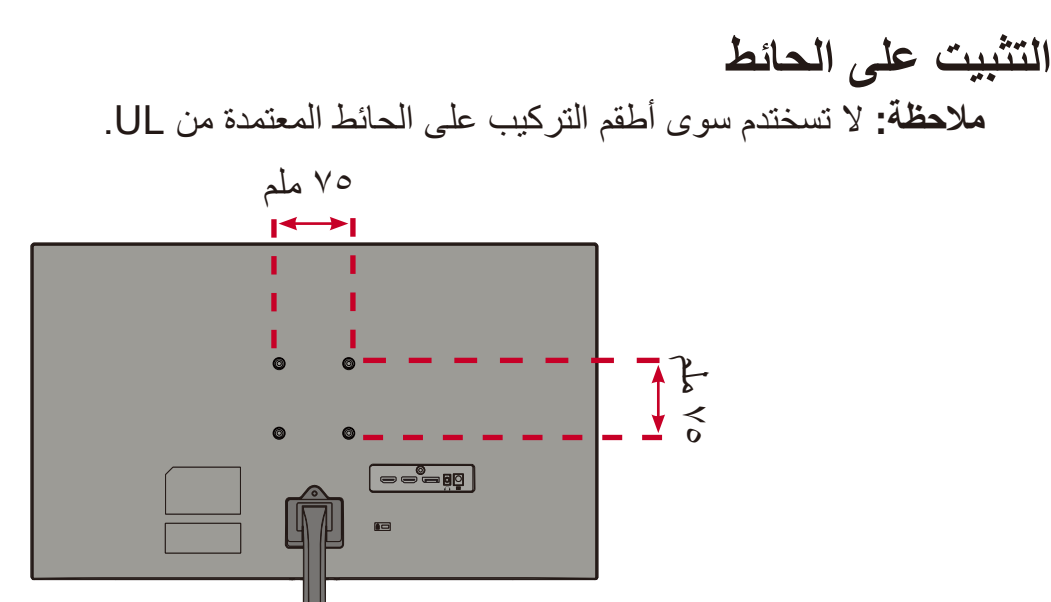

راجع الجدول أدناه للاطلاع على الأبعاد القياسية لأطقم التثبيت على الحائط.

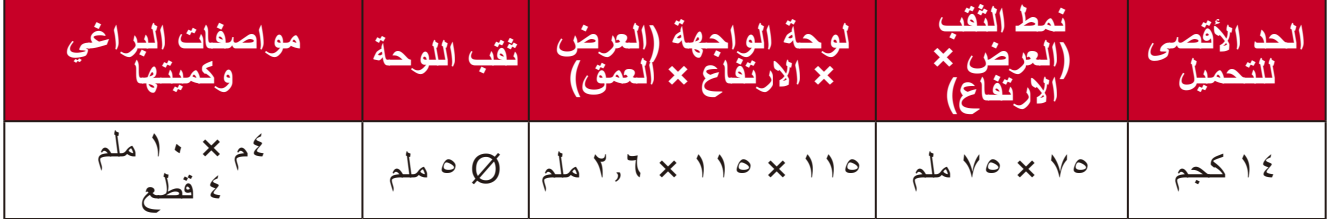

ل**ة:** ثُباع أطقم التثبيت على الحائط منفصلةً.

**-**أوقف تشغيل الجهاز، ثم افصل جميع الكبالت.

**-** ٍ ضع الجهاز على سطح مستقر ومستو ً بحيث يكون جانب الشاشة متجها لألسفل.

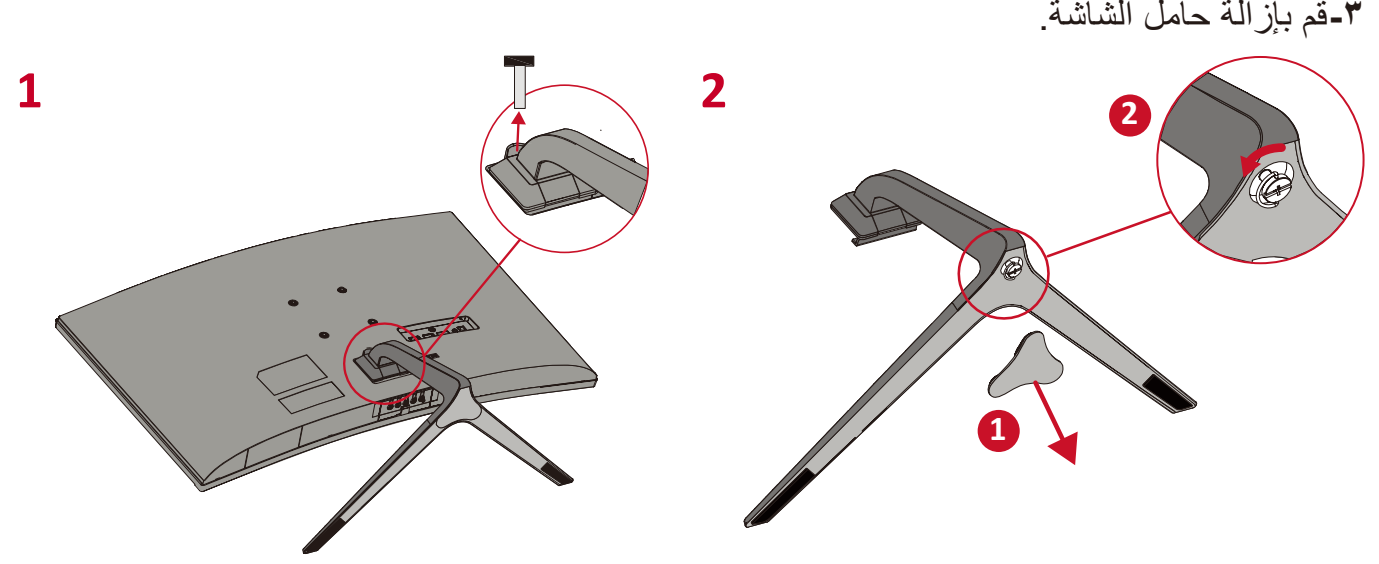

ِّتها بإحكام بأربعة **-**اربط كتيفة التثبيت بفتحات تثبيت VESA الموجودة في الجزء الخلفي من الجهاز، ثم ثب (٤) براغِ (١٠ ملم × M4) **-**اتبع التعليمات المرفقة مع أطقم تثبيت الشاشة على الحائط.

## **استخدام فتحة الحماية**

استخدم جهاز إقفال فتحة الحماية؛ وذلك لإحكام ربط الجهاز بجسم ثابت تجنبًا لسرقته.

<span id="page-10-0"></span>إضافة إلى ذلك، قد يساعد تثبيت الشاشة بحائط أو شيء ثابت باستخدام كبل أمان على تحمل ثقل الشاشة لمنع سقوطها.

فيما يلي مثال على طريقة إعداد جهاز إقفال فتحة الحماية على منضدة.

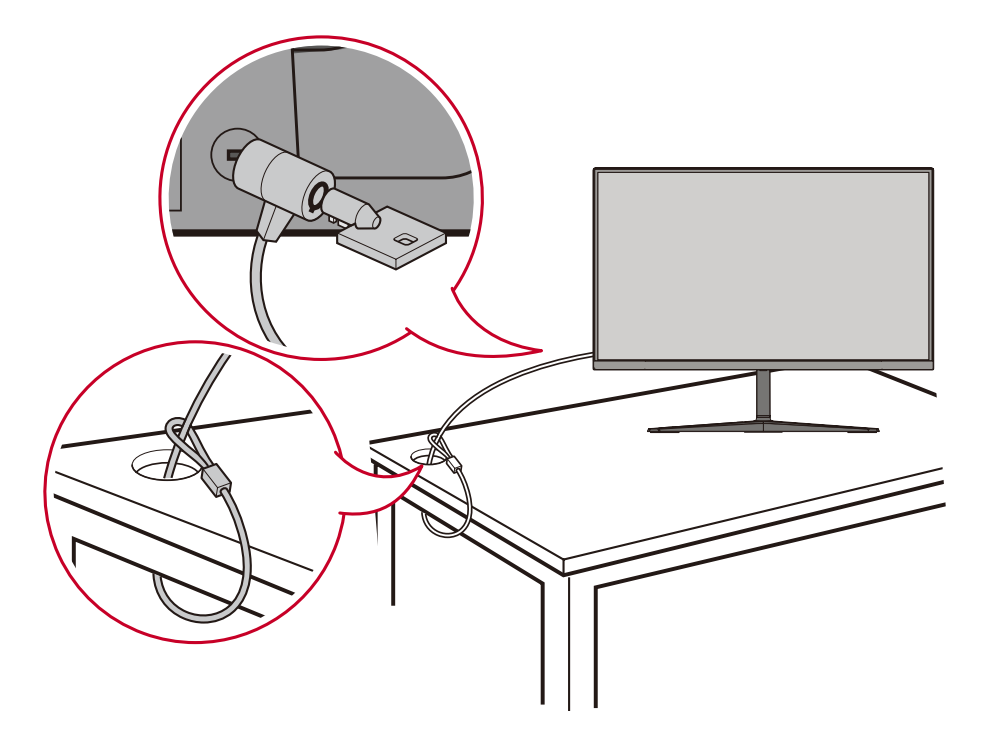

**التوصيالت** يُرشدك هذا القسم إلى طريقة توصيل الشاشة بالأجهزة الأخرى.

<span id="page-11-0"></span>**التوصيل بالتيار الكهربائي -** ّ وصل سلك الطاقة بالمهايئ. **-** ِّ وصل مهايئ الطاقة بقابس دخل التيار المباشر الموجود في الجانب الخلفي من الجهاز. **-** ِّ وصل كبل الطاقة بمأخذ تيار كهربائي.

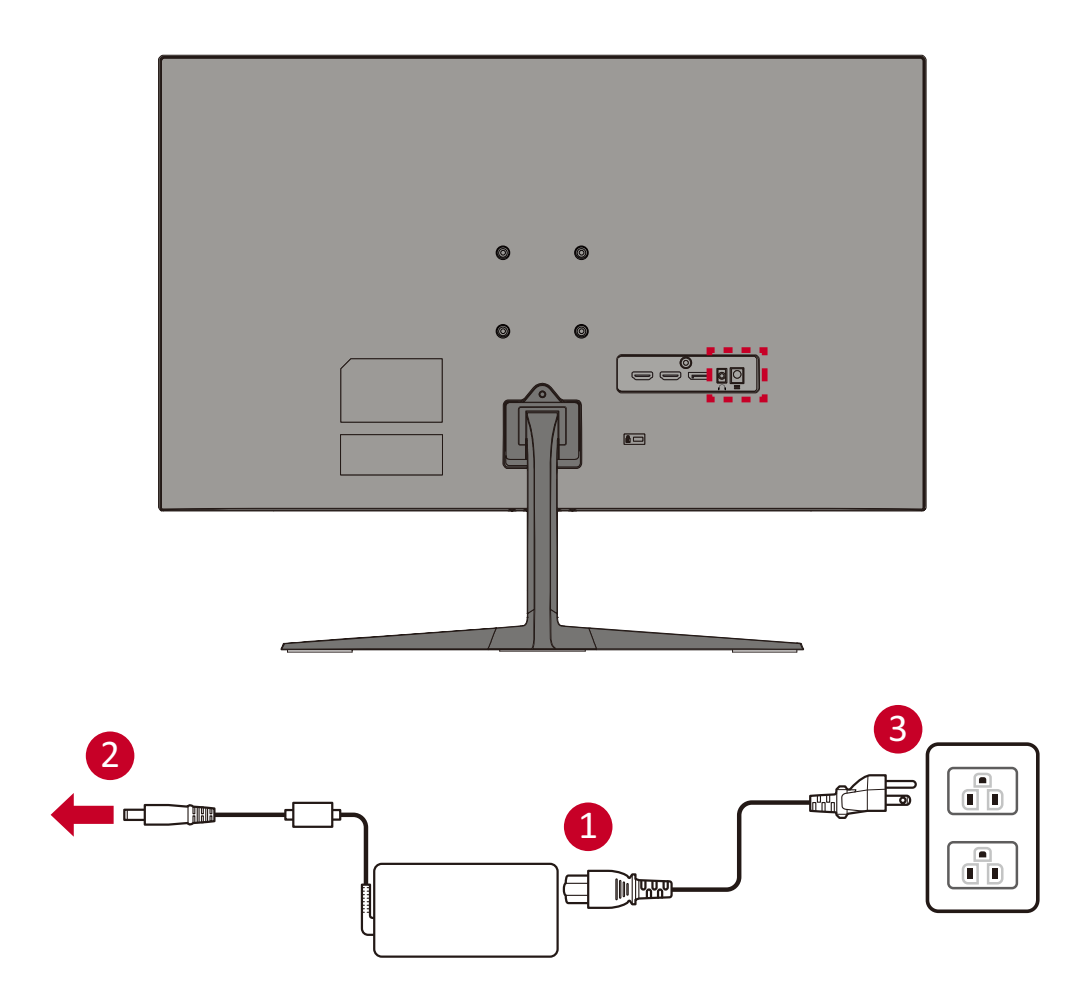

**توصيل أجهزة خارجية**

<span id="page-12-0"></span>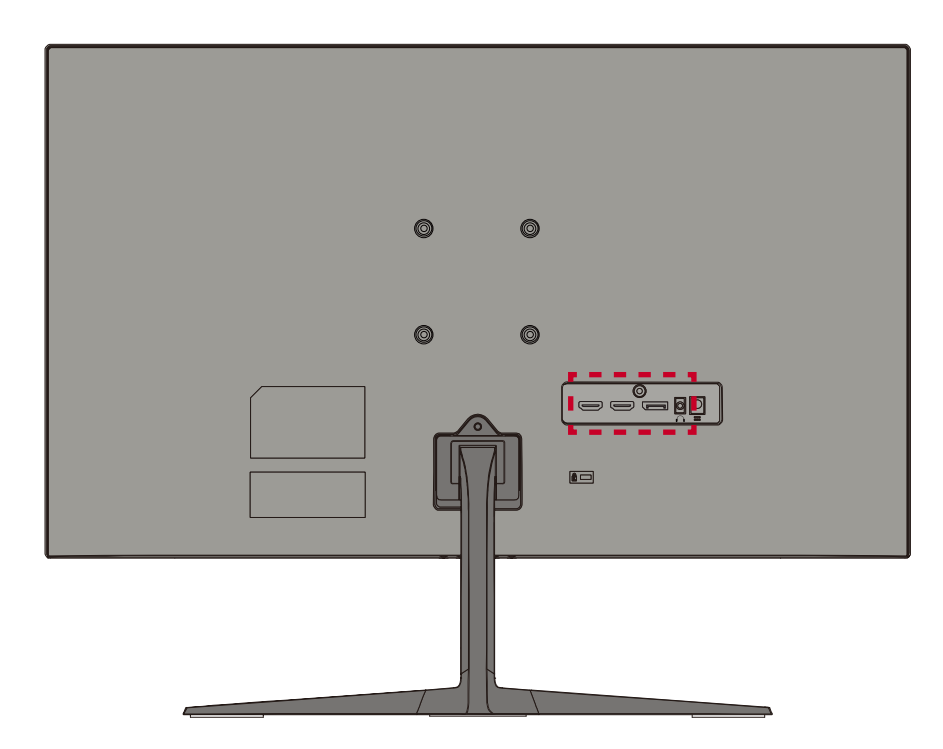

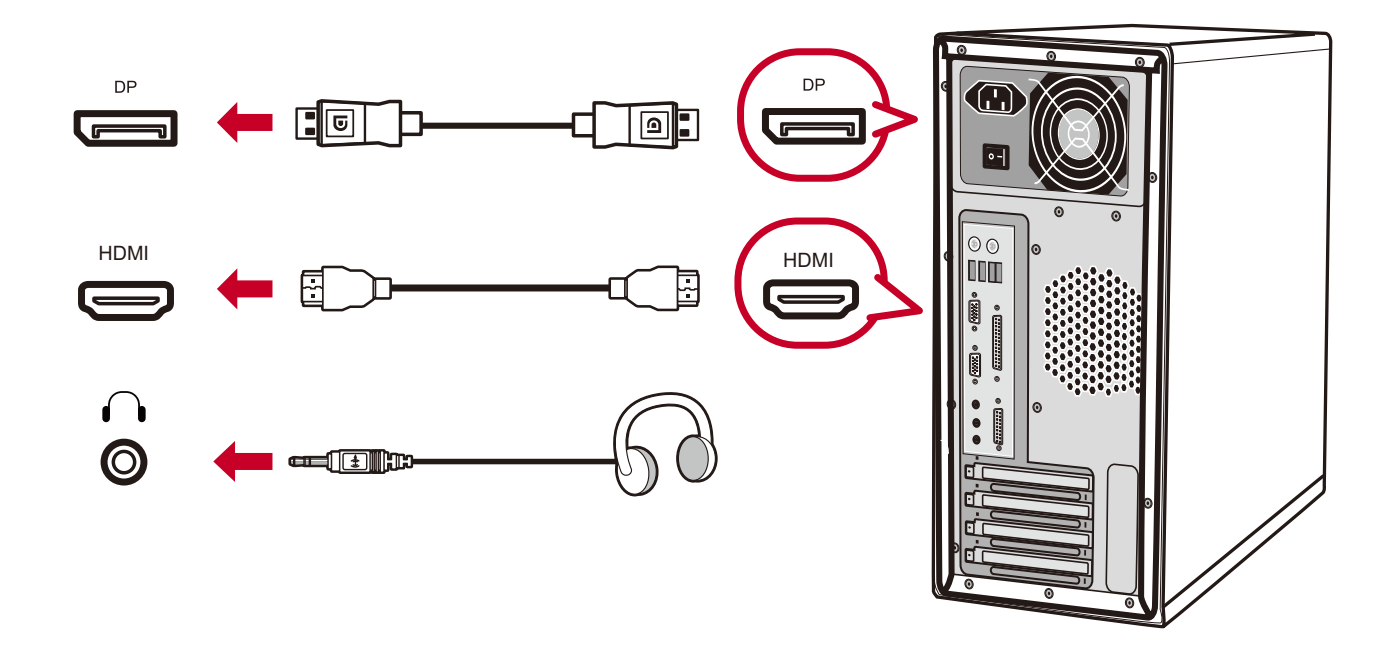

# **استخدام الشاشة**

**ضبط زاوية العرض**

<span id="page-13-0"></span>**ضبط زاوية الميل** قم بإمالة الشاشة للأمام أو الخلف على زاوية العرض المطلوبة (من -٥° إلى ١٥ °).

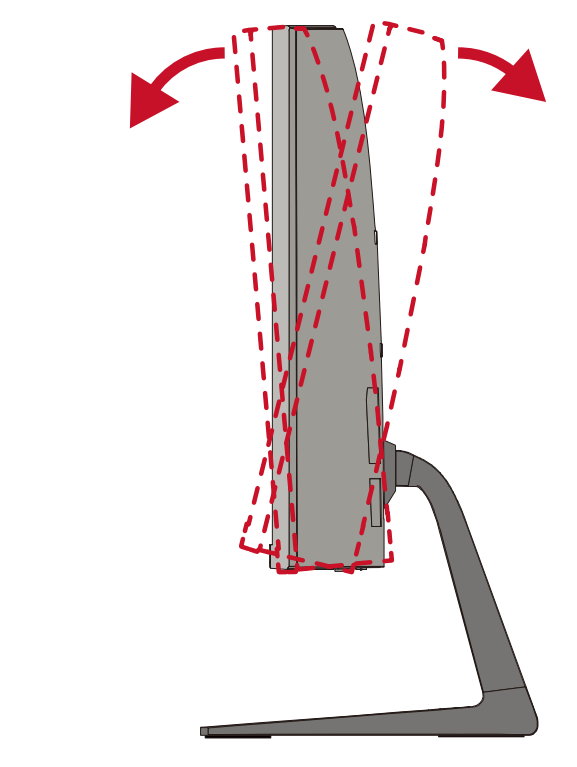

**ظحالم**  ً عند الضبط امسك الحامل بإحكام بيد واحدة مع إمالة الشاشة إلى األمام أو الخلف مستخدما يدك الأخرى.

**تشغيل الجهاز وإيقاف تشغيله -** ِّ وصل كبل الطاقة بمقبس التيار الكهربائي. **-**اضغط على زر **تشغيل** لتشغيل الشاشة.

**-**اضغط على زر **تشغيل** مرة أخرى إليقاف تشغيل الشاشة.

<span id="page-14-0"></span>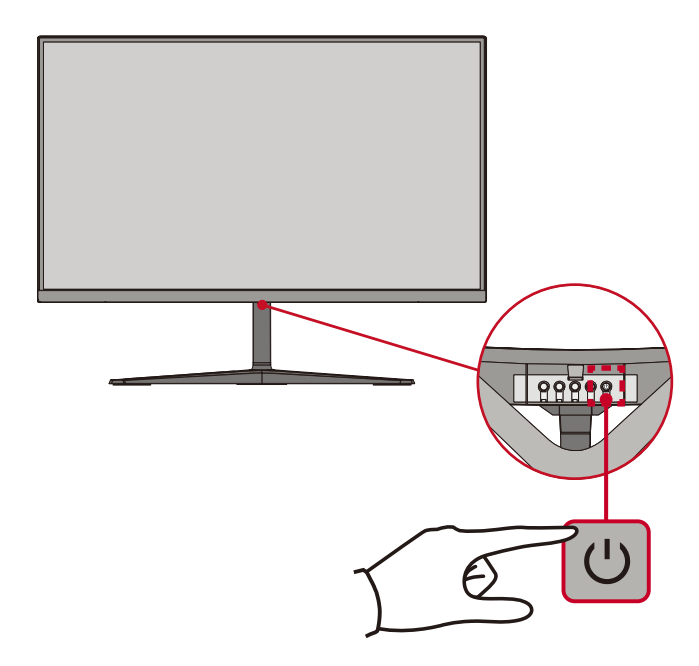

ل**ة:** تستهلك الشاشة قدرًا قليلاً من الطاقة الكهربائية طالما ظل كبل الطاقة متصلاً بمقبس الطاقة. إذا كنت تنوي عدم استخدام الشاشة لفترة طويلة، فيرجى نزع كبل الطاقة من مقبس الطاقة.

**استخدام مفاتيح لوحة التحكم** استخدم مفاتيح لوحة التحكم للوصول إلى القائمة السريعة وتفعيل مفاتيح التشغيل السريع والتنقل بين عناصر قائمة المعلومات المعر وضنة، وتغيير الإعدادات.

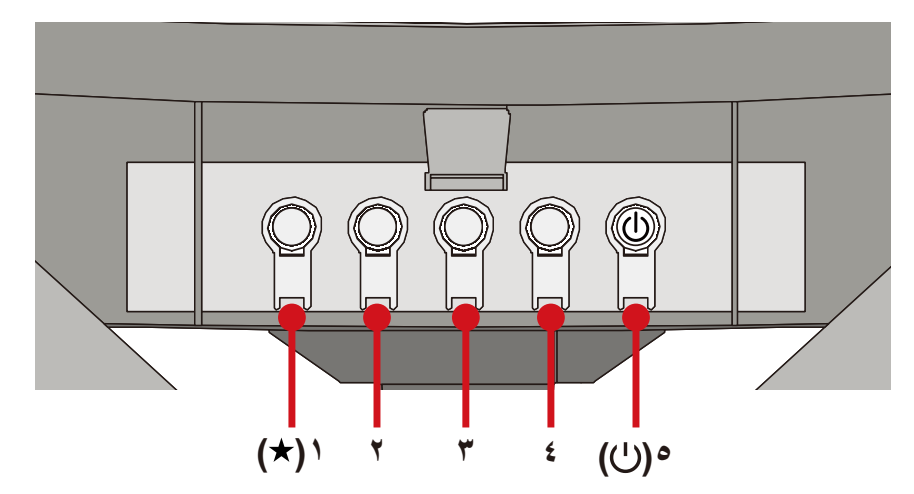

```
القائمة السريعة
```
اضغط على مفتاح **1)اختصار(** لتنشيط القائمة السريعة.

<span id="page-15-0"></span>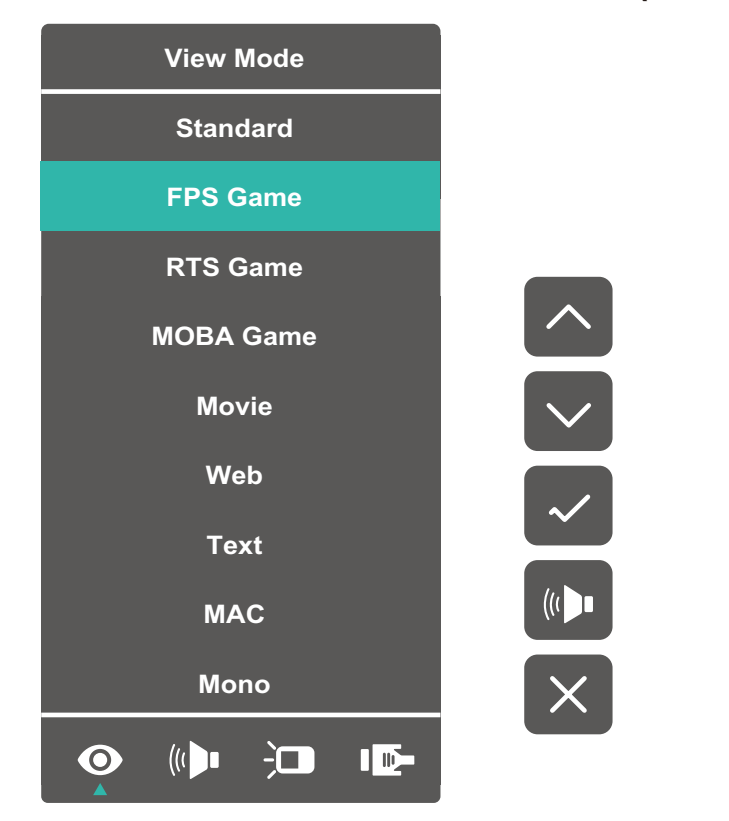

**ظحالم**  ثم اتبع إرشادات استخدام المفاتيح الموجودة على جانب الشاشة لتحديد أحد الخيارات أو إجراء تعديالت. **ملاحظ** 

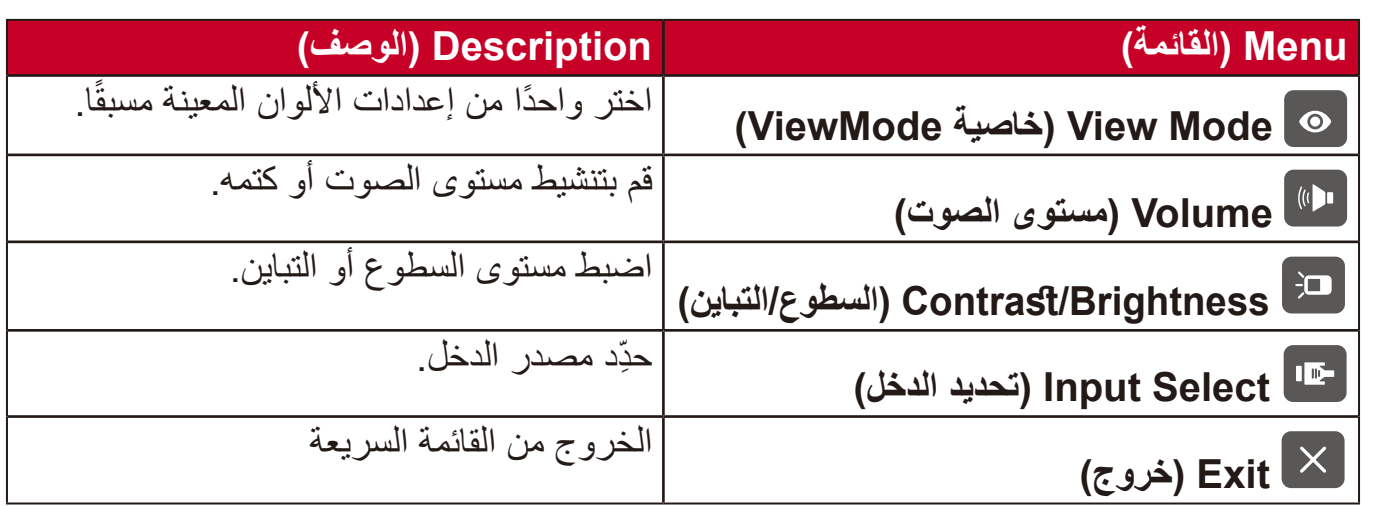

## <span id="page-16-1"></span>**Keys Hot( مفاتيح التشغيل السريع(**

<span id="page-16-0"></span>عندما تكون قائمة المعلومات المعروضة في وضع إيقاف التشغيل ستتمكن من الوصول بسرعة إلى الوظائف الخاصة عن طريق استخدام مفاتيح لوحة التحكم.

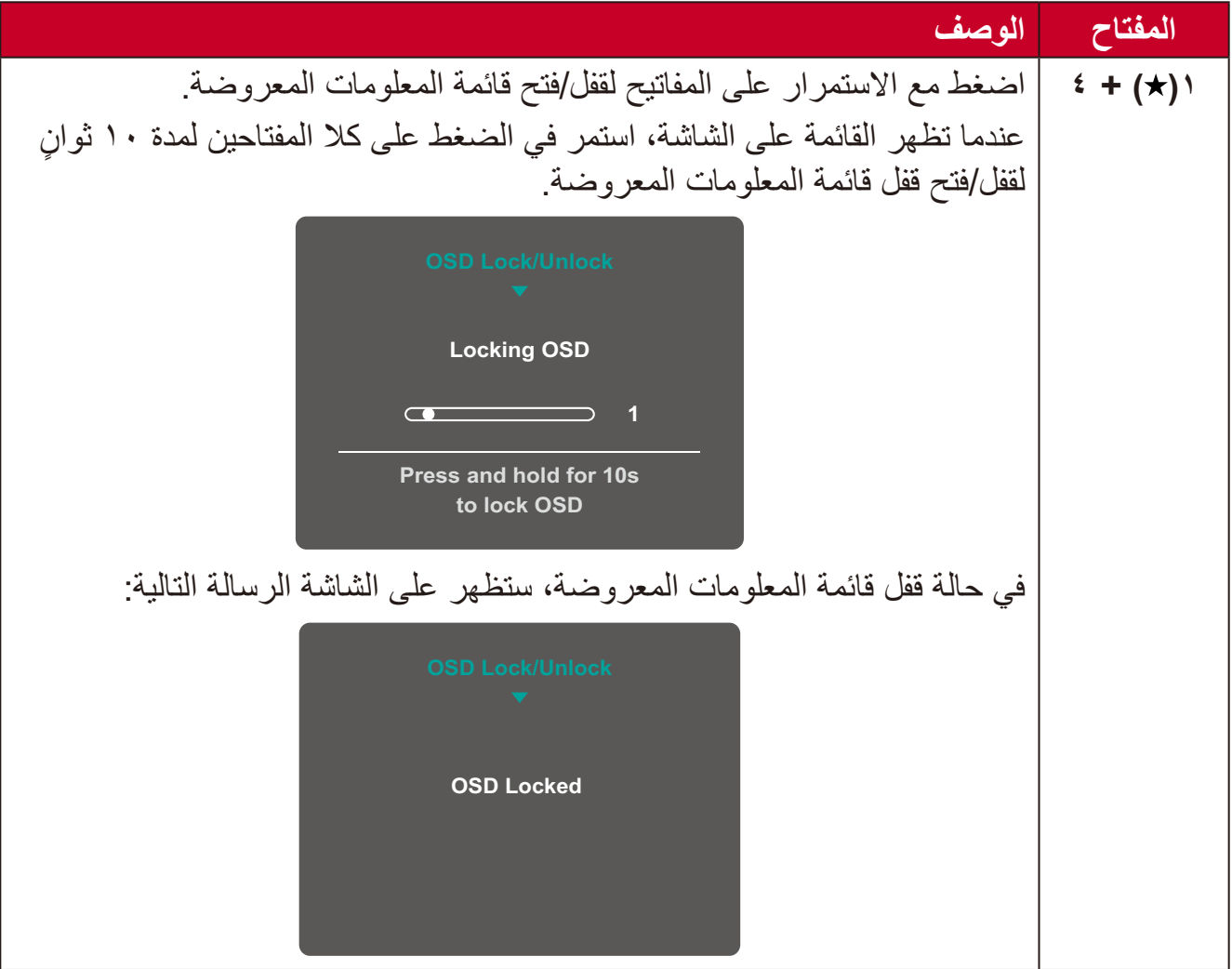

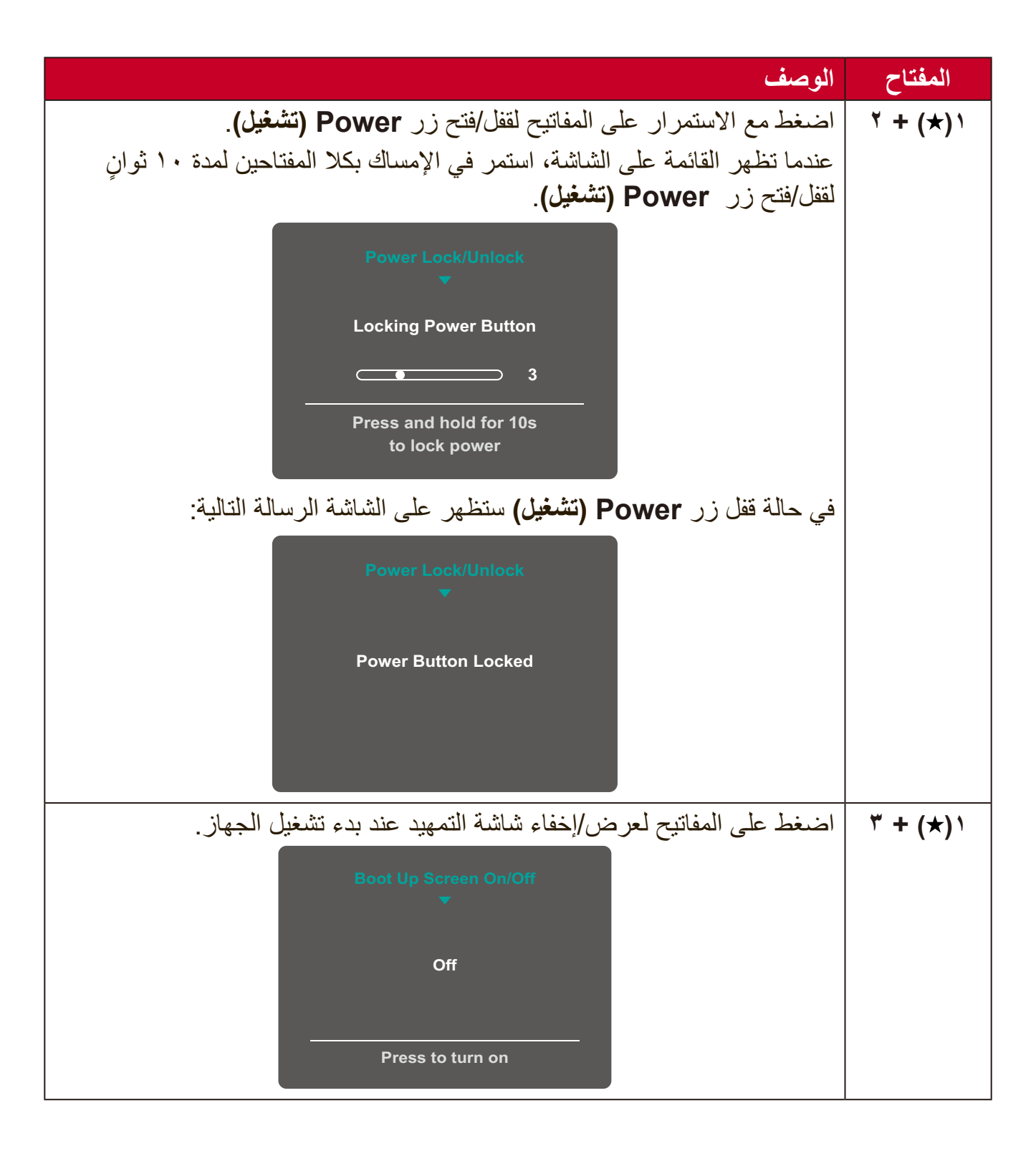

<span id="page-18-0"></span>**تهيئة اإلعدادات التشغيل العام**

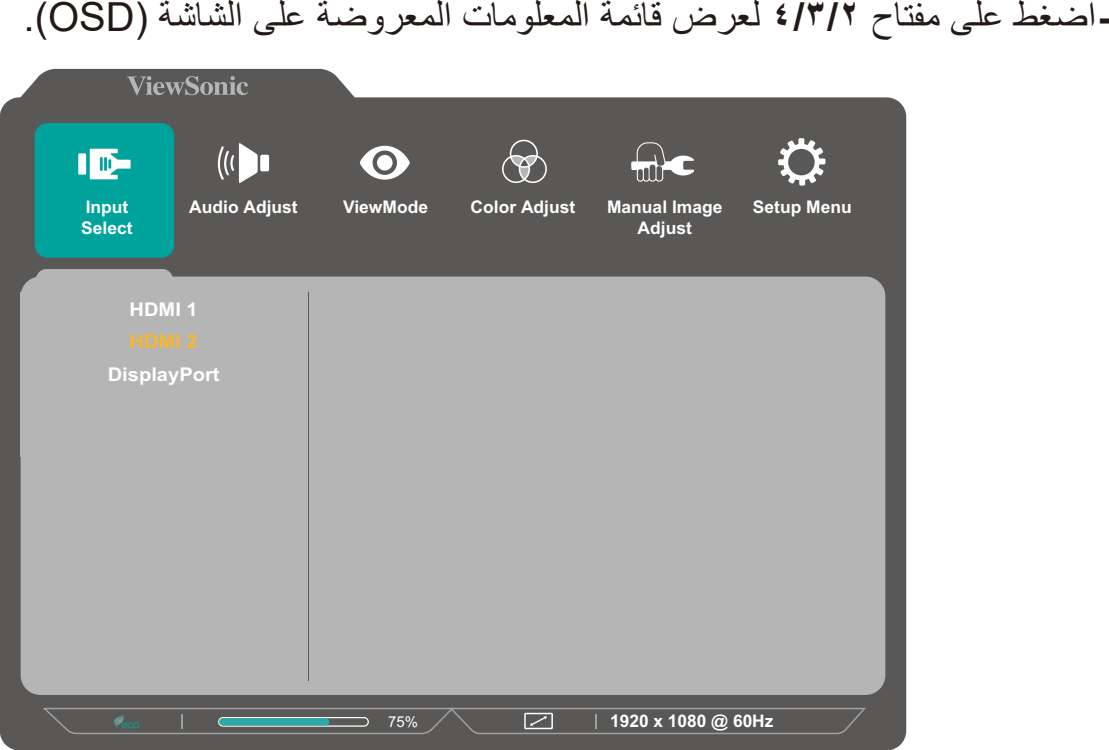

**-**اضغط على مفتاح **1) (** أو **2** الختيار القائمة الرئيسية. ثم اضغط على المفتاح **3** للدخول إلى الوضع المختار.

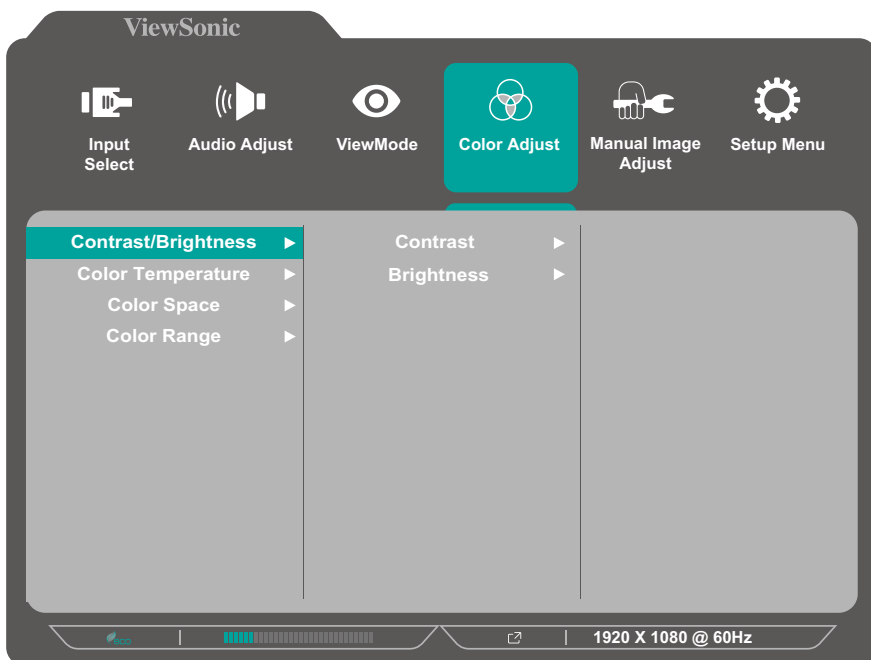

**-**اضغط على مفتاح **1) (** أو **2** لتحديد خيار القائمة المطلوب. ثم اضغط على المفتاح **3** للدخول إلى القائمة الفرعية.

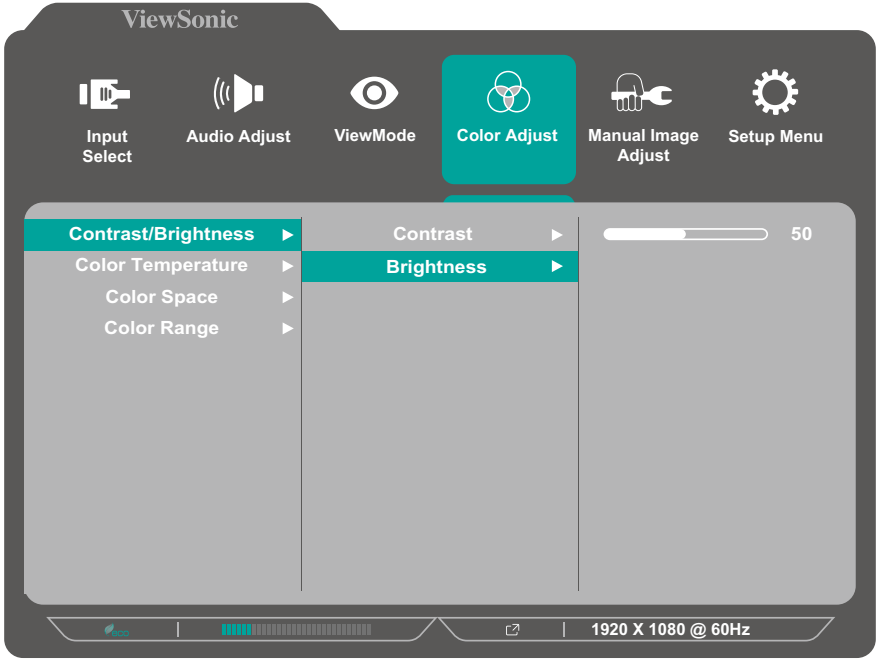

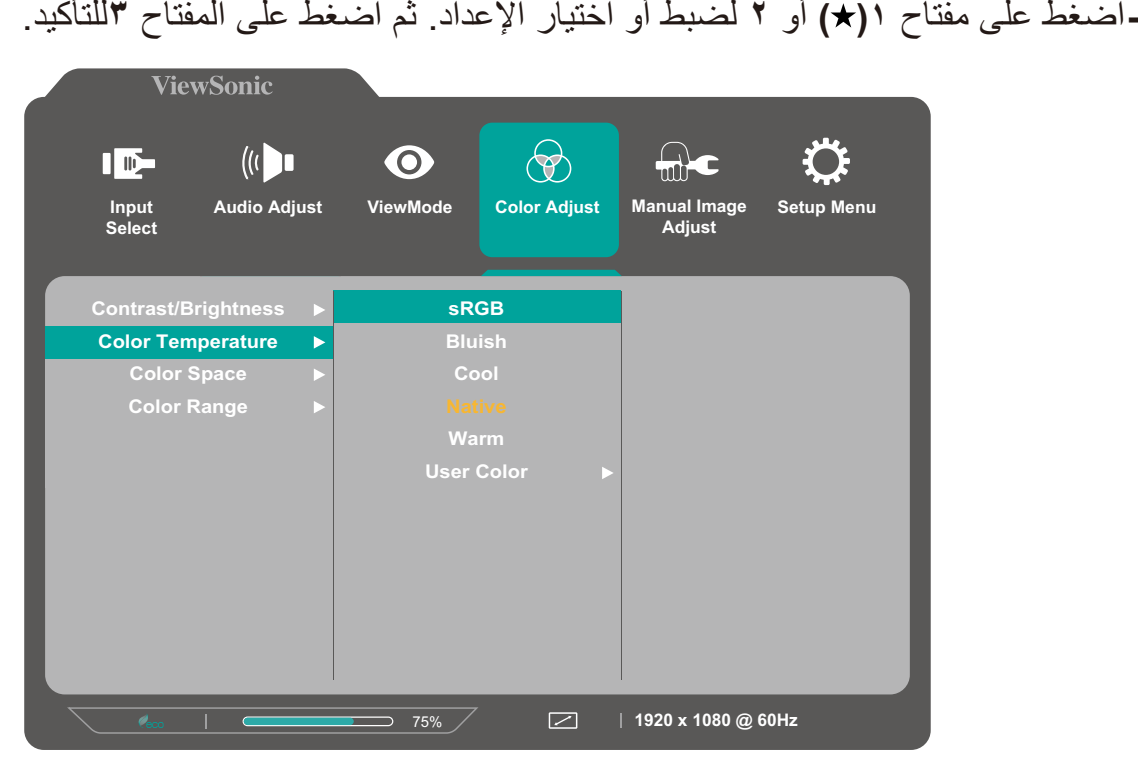

**ظحالم**  ال تتطلب بعض خيارات الضبط في القائمة قيام المستخدم بالضغط على مفتاح **3**لتأكيد االختيار. ثم اتبع إرشادات استخدام المفاتيح المبينة أسفل الشاشة لتحديد أحد الخيارات أو إجراء تعديالت. **-** اضغط على مفتاح **4** للعودة إلى القائمة السابقة.

## **شجرة قائمة المعلومات المعروضة**

<span id="page-20-0"></span>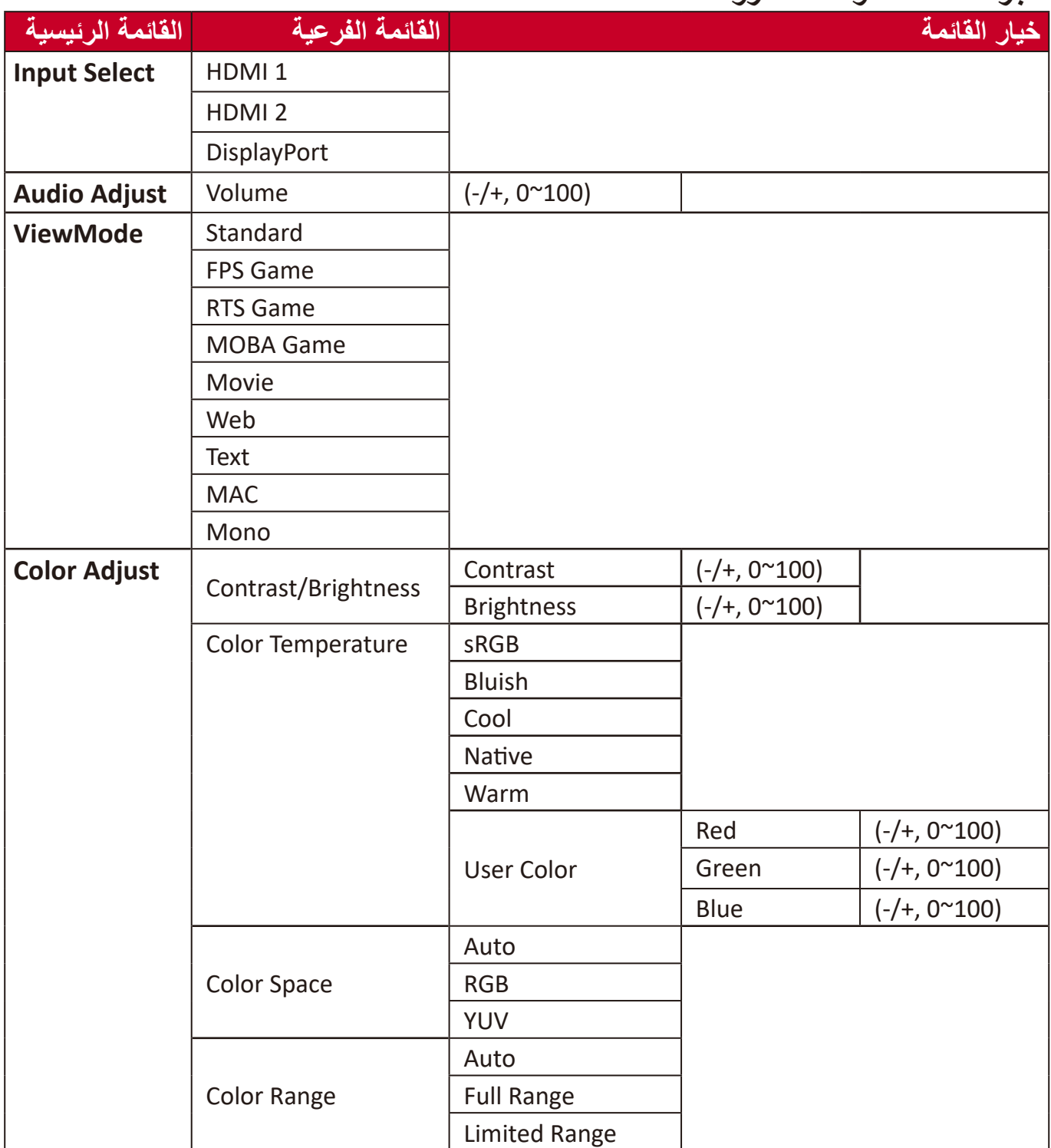

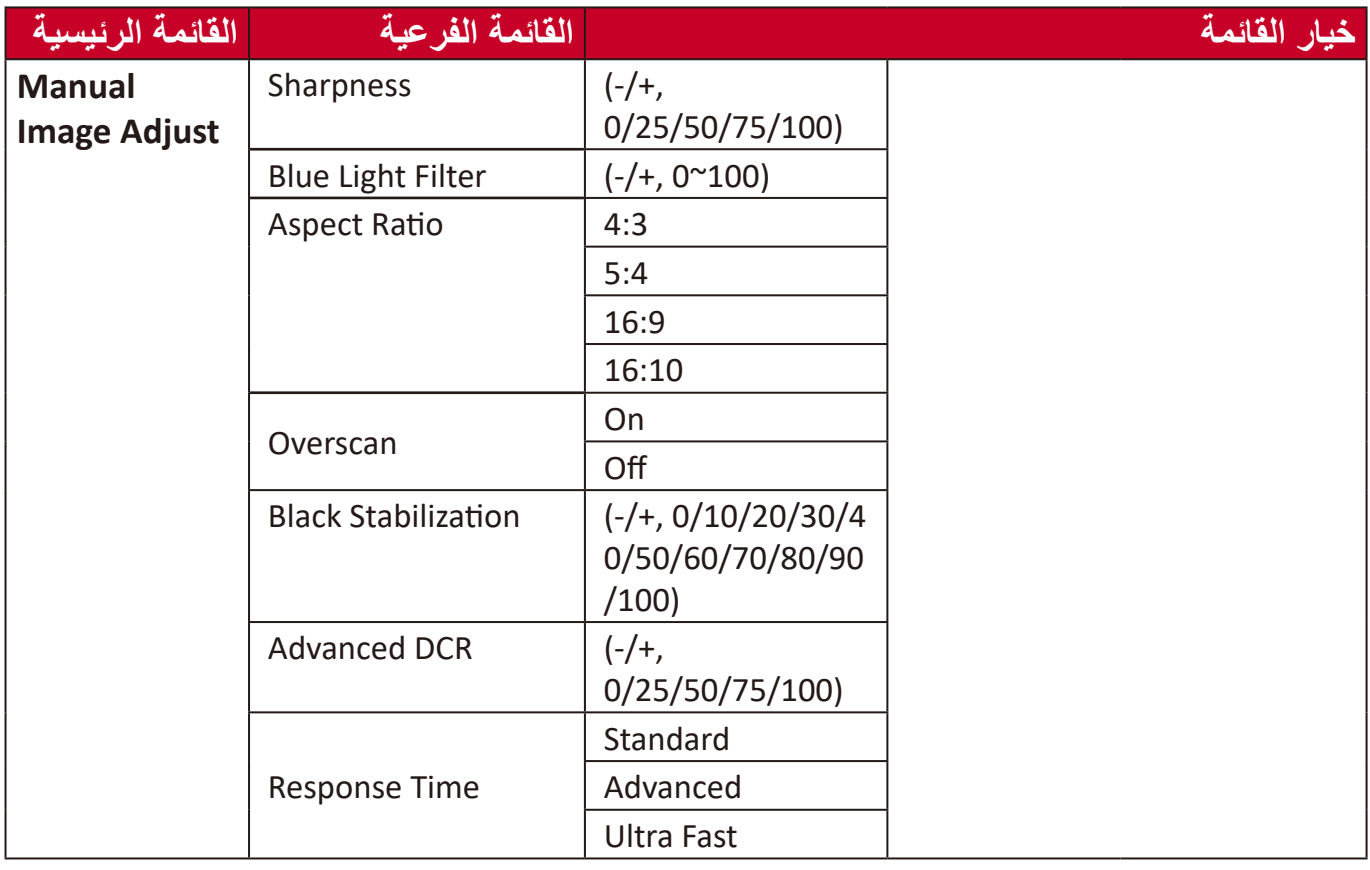

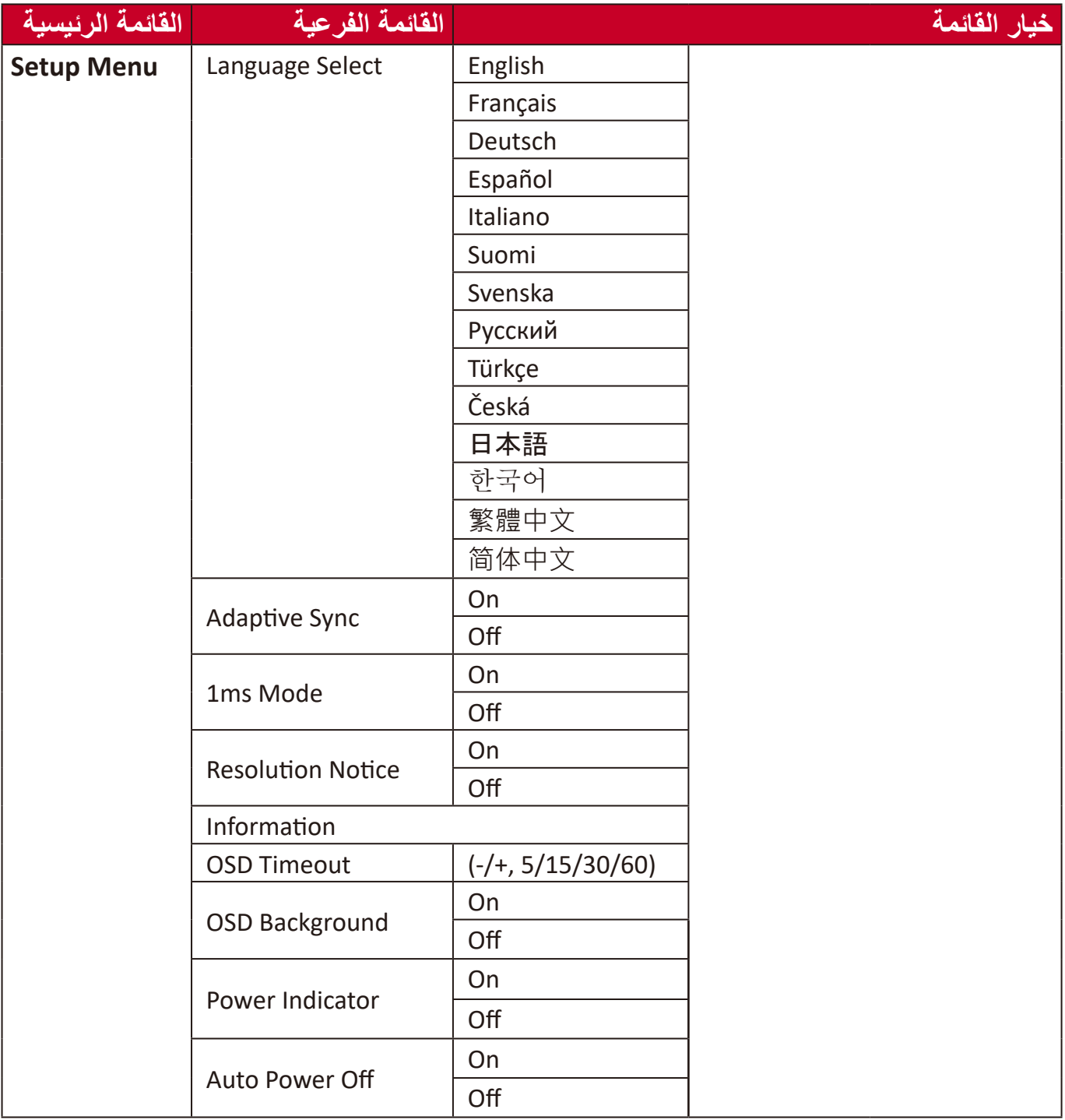

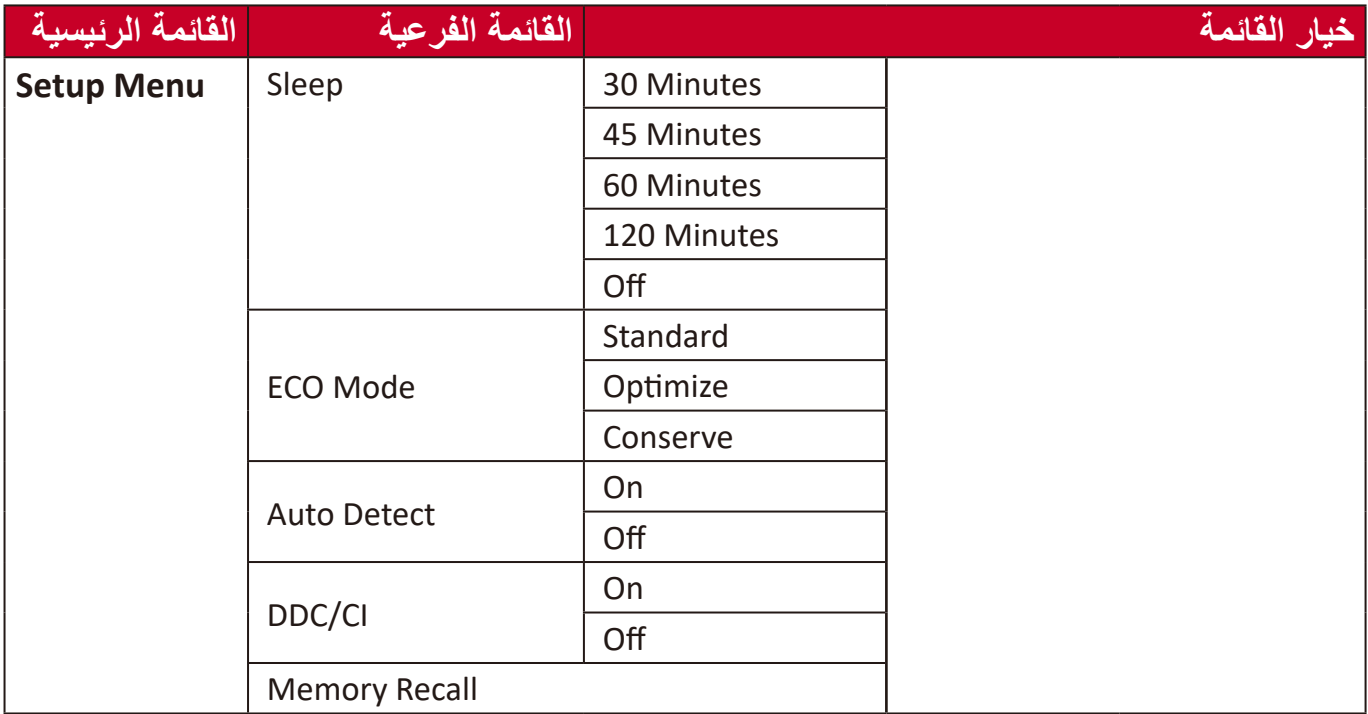

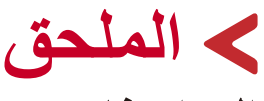

## **المواصفات**

<span id="page-24-0"></span>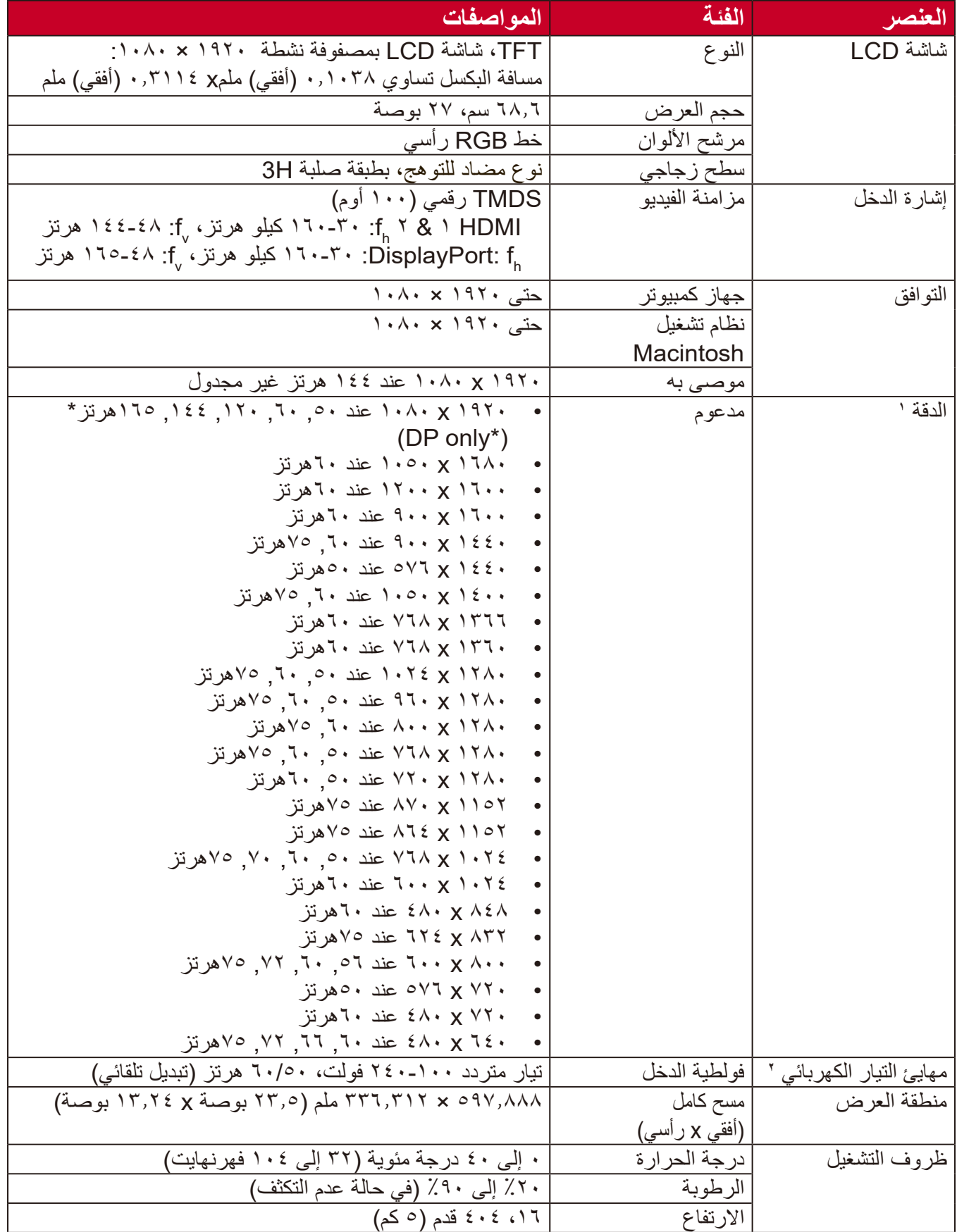

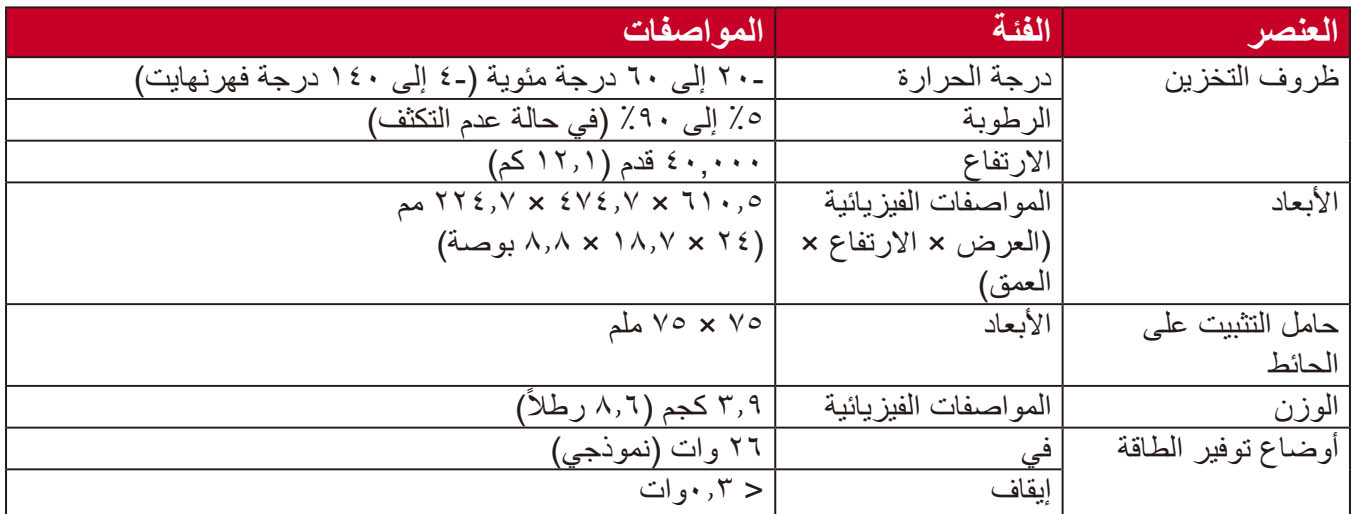

ِن بطاقة الرسومات في الكمبيوتر على قيمة تتجاوز أوضاع التوقيت؛ وإال فقد يؤدي ذلك إلى تلف دائم للشاشة. **1** ال تعيّ

**2** يرجى استخدام مهايئ الطاقة الذي توفره شركة RViewSonic أو أي شركة أخرى معتمدة فقط.

#### **مسرد المصطلحات**

<span id="page-26-0"></span>يضم هذا القسم مسرد المصطلحات المعيارية المستخدمة في كل شاشات LCD ُ . ورتبت المصطلحات فيه حسب الترتيب الأبجدي. **ظحالم**  قد ال تنطبق بعض الشروط على الشاشة التي لديك.

## **A DCR Advanced) DCR متقدمة(**

تقوم تكنولوجيا DCR تلقائيًا بالكشف عن إشارة الصورة والتحكم بذكاء في سطوع الإضاءة الخلفية واللون لتحسين القدرة على جعل الأسود أكثر سوادًا في مكان مظلم وجعل الأبيض أكثر بياضًا في بيئة مشرقة.

**Adjust Audio( ضبط الصوت(** تقوم هذه الوظيفة بضبط الصوت أو كتمه أو التبديل بين المدخالت إذا كان هناك أكثر من مصدر واحد.

**Detect Auto( كشف تلقائي(** إذا كان مصدر الدخل الحالي بدون إشارة، فستتحول الشاشة تلقائيًّا إلى خيار الدخل التالي. قد تُعطَّل هذه الوظيفة في بعض النماذج افتر اضيًّا.

**Adjust Image Auto( ضبط الصور التلقائي(** تعمل هذه الوظيفة على ضبط أحجام إشارة الفيديو ومراكزها تلقائيًا مع التوليف الدقيق لإشارة الفيديو للقضاء على التموج والتشويه.

يقلل مستوى الضوء األزرق ذي الطاقة العالية للحصول على تجربة مشاهدة مريحة. **B Filter Light Blue( مرشح الضوء األزرق(**

**Brightness( السطوع(** يضبط مستويات الخلفية السوداء للصورة المعروضة على الشاشة.

يوفر عدة أوضاع لضبط اللون للمساعدة في ضبط إعدادات األلوان لتتناسب مع احتياجات المستخدم. **C Adjust Color( ضبط اللون(**

## **Space Color( مساحة اللون(**

يسمح للمستخدمين باختيار أي مساحة ألوان يودون استخدامها لخرج لون الشاشة )YUV ،RGB).

## **Temperature Color( الحرارة اللونية(**

يتيح للمستخدمين اختيار إعدادات درجة حرارة لون محدد لتخصيص المزيد من تجارب المشاهدة.

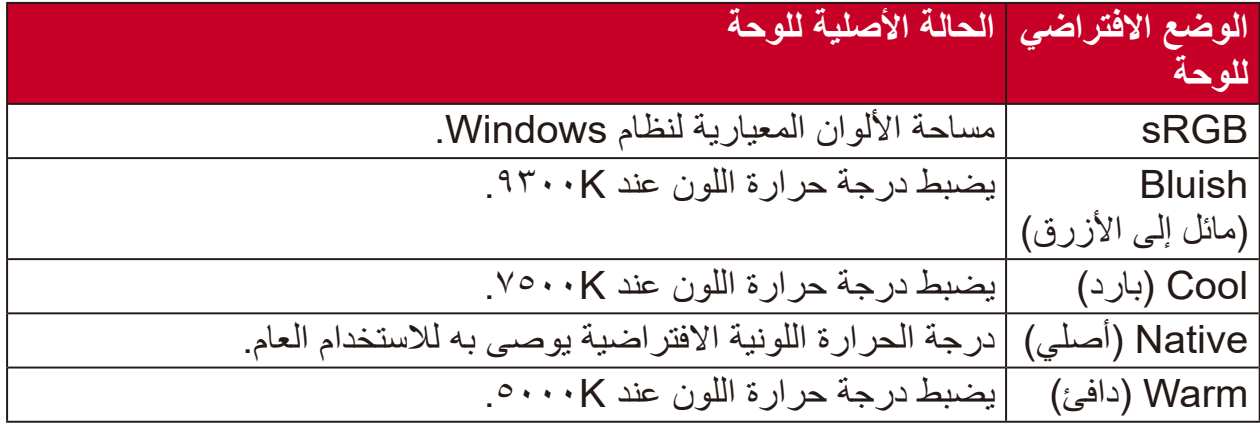

## **Contrast( التباين(**

يضبط الفرق بين خلفية الصورة (مستوى اللون الأسود) والمقدمة (مستوى اللون الأبيض).

### **Information( المعلومات(**

**I**

يعرض وضع التوقيت (دخل إشارة الفيديو) القادمة من بطاقة الرسومات في الكمبيوتر ، ورقم طراز LCD والرقم التسلسلي وعنوان موقع الويب URL لـ RViewSonic. راجع دليل المستخدم الخاص ببطاقة الرسومات للحصول على تعليمات حول تغيير الدقة ومعدل التحديث (التردد الرأسي). **ظحالم**  VESA 1024 × 768 عند 60 هرتز مثال يعني أن الدقة 1024 × 768 ومعدل

التحديث هو 60 هرتز.

**Select Input( تحديد الدخل(** ُبدل بين خيارات الدخل المتاحة للشاشة. ي

## **M Adjust Image Manual( الضبط اليدوي للصورة(** يعرض قائمة "Manual Image Adjust" (ضبط الصورة يدويًّا)، حيث يُمكنك ضبط مستوى ًّا. الجودة في العديد من الصور يدوي

**Recall Memory( استدعاء من الذاكرة(** يُعيد التعديلات إلى ضبط المصنع إذا كانت الشاشة تعمل في وضع التوقيت المحدد مسبقًا المدرج في "المواصفات" الواردة في هذا الدليل.

ملا**حظة**:

• (استثناء) لا يؤثر هذا التحكم على التغييرات التي تجرى على "تحديد اللغة" أو إعداد "قفل التشغيل".

## **O Overscan( المسح الزائد(** يشير إلى صورة مقصوصة على شاشة الجهاز، وهو إعداد يعمل على تكبير المحتويات المتحركة؛ مما يعمل على إخفاء حواف الفيلم.

## **R Recall( استدعاء(**

ُعيد تعيين إعدادات Veiwmode للشاشة. ي

## **Notice Resolution( إشعار الدقة(**

يُوضِّح الإشعار للمستخدمين أن دقة العرض لا تُمثل الدقة الأصلية الصحيحة. سيظهر هذا الإشعار في نافذة إعدادات العرض عند إعداد دقة العرض.

## **Time Response( وقت االستجابة(**

يضبط هذا الإعداد زمن الاستجابة ويُنشئ الصور على نحو سلس دون تسليط الضوء أو الوضوح أو الظلال بُعد زمن الاستجابة المنخفض مثالبًا للالعاب ذات الرسومات المكثفة، ويوفر جودة بصرية مذهلة أثناء مشاهدة األلعاب الرياضية أو أفالم الحركة.

يضبط إعدادات قائمة المعلومات المعروضة على الشاشة. يمكن أن تعمل العديد من هذه اإلعدادات **S Menu Setup( قائمة اإلعداد(** على تنشيط اإلشعارات المعروضة على الشاشة حتى ال يضطر المستخدمون إلى إعادة فتح القائمة.

> **Sharpness( الحدة(** يضبط جودة الصورة على الشاشة.

## تقدم خاصية ViewMode من ViewSonic الفريدة أوضاع "اللعب" و "أفالم" و "الويب" **V Mode View( خاصية ViewMode)** و"معلومات" و "MAC" و"أحادي" المضبوطة مسبقًا. وتهدف هذه الأوضاع المحددة مسبقًا لتوفير تجربة المشاهدة المثلى الستخدامات الشاشة المختلفة.

## **استكشاف األعطال وإصالحها**

يوضح هذا القسم بعض الأعطال التي قد تواجهها أثناء استخدام الشاشة.

<span id="page-30-0"></span>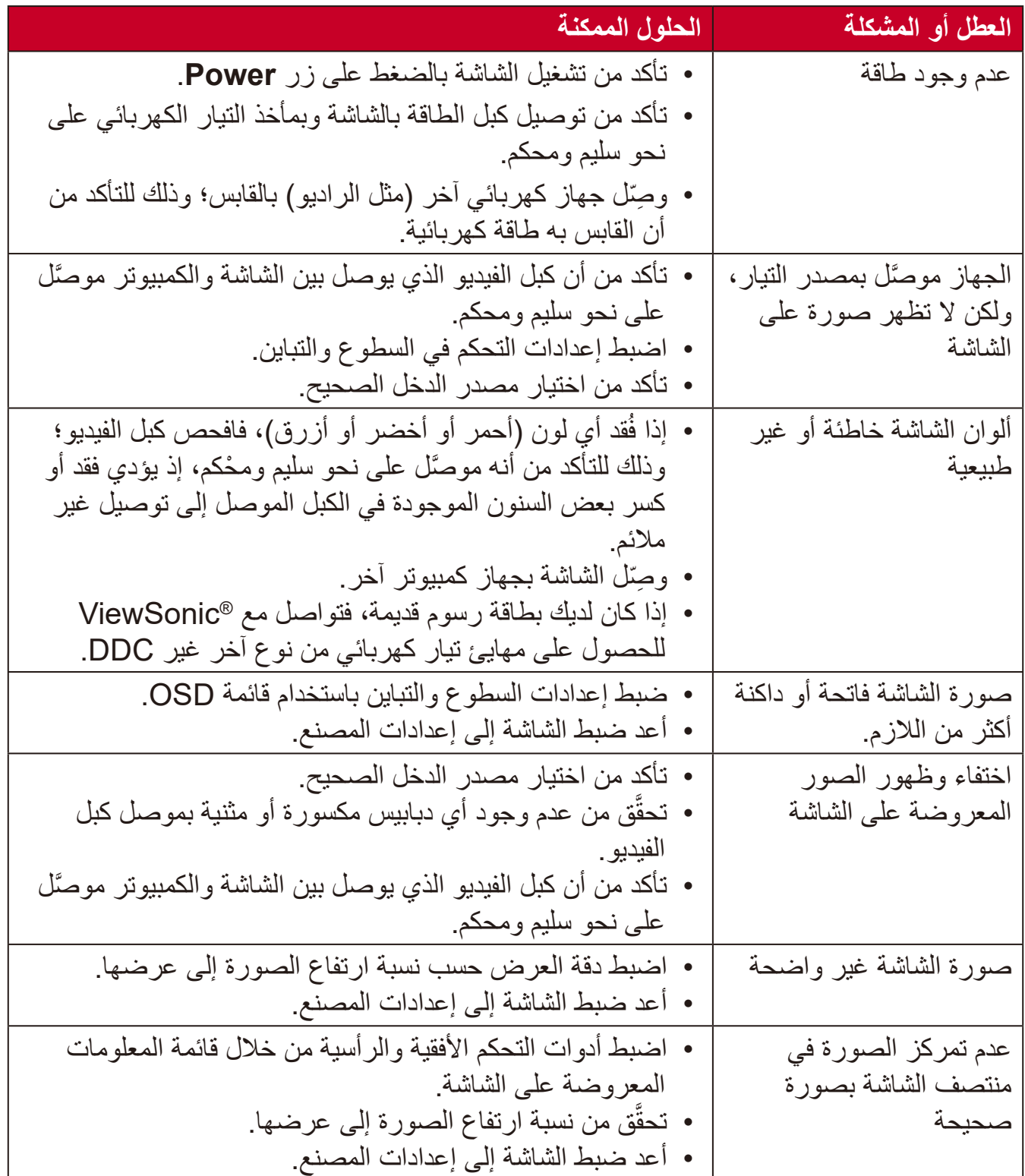

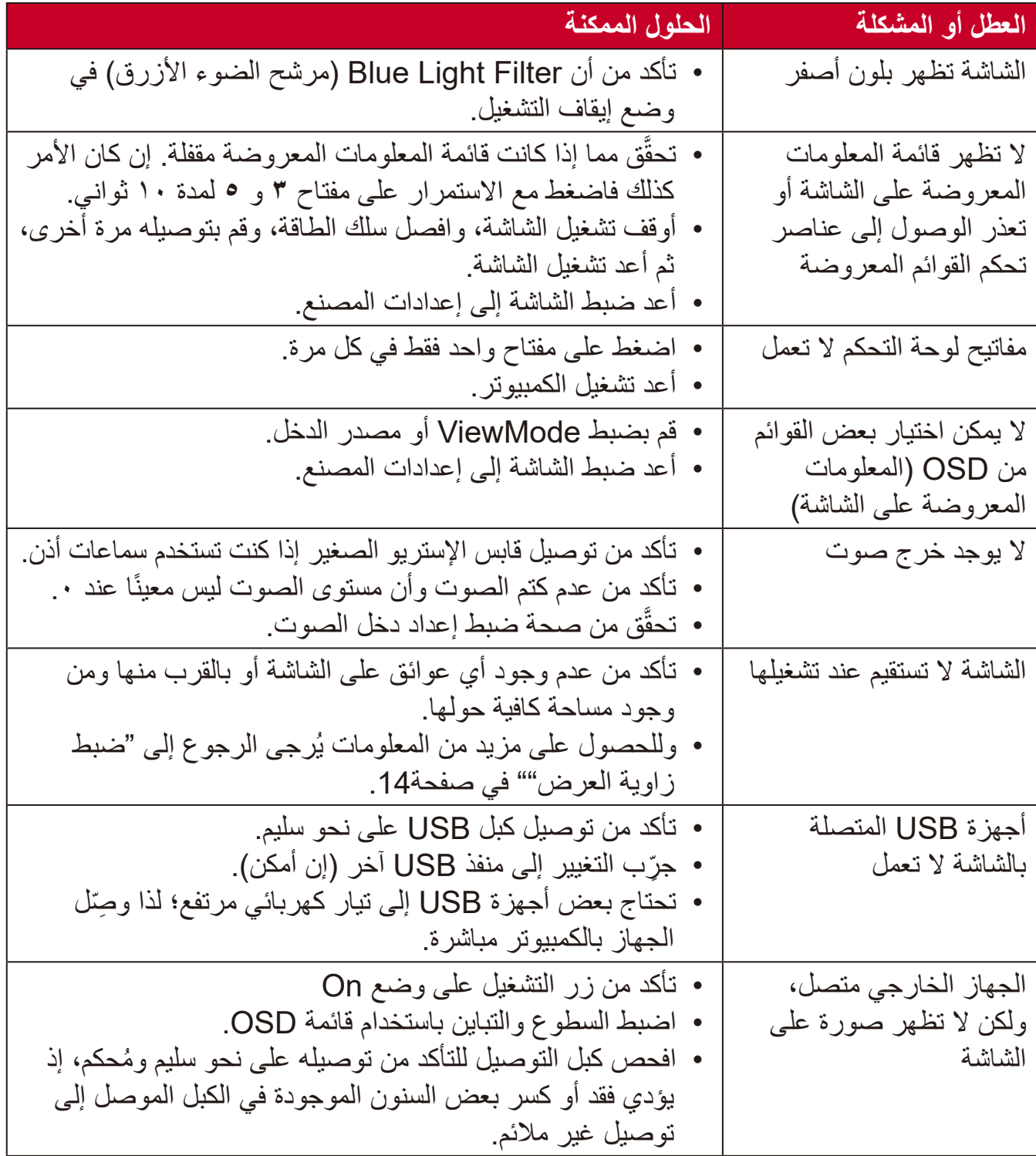

## <span id="page-32-0"></span>**الصيانة**

## **احتياطات عامة**

- <span id="page-32-1"></span> تأكد من أن الشاشة في وضع إيقاف التشغيل، مع إخراج كبل الطاقة من مقبس التيار الكهربائي.
	- يُحظر رش أو صب أي سائل على الشاشة أو الغطاء الخارجي بصورة مباشرة.
- تعامل مع الشاشة برفق؛ وذلك إلمكانية ظهور خدوش أو عالمات على الشاشات الداكنة مقارنة بالشاشات ذات الألوان الفاتحة.

#### **تنظيف الشاشة**

- امسح الشاشة بقطعة قماش نظيفة وناعمة وخالية من الوبر؛ وذلك إلزالة الغبار والجسيمات األخرى.
- إذا لم تتمكن من تنظيف الشاشة كليًّا، فضـع كمية قليلة من منظف زجاج خالٍ من مادتي الأمونيا والكحول على قطعة قماش نظيفة وناعمة وخالية من الوبر، ثم امسح الشاشة.

#### **تنظيف الغطاء**

- استخدام قطعة قماش ناعمة وجافة.
- إذا لم تتمكن من تنظيف الغطاء كليًّا، فضـع كمية قليلة من مادة تنظيف معتدلة وخالية من مادتي الأمونيا والكحول على قطعة قماش نظيفة وناعمة وخالية من الوبر، ثم امسح بها السطح المتسخ.

### **بيان إخالء المسؤولية**

- ال توصي شركة <sup>R</sup> ViewSonic باستخدام المنظفات التي تعتمد على مادتي األمونيا أو الكحول عند ً تنظيف الشاشة أو الغطاء، فقد تلحق بعض المنظفات الكيميائية أضرارا بالشاشة و/أو غطائها.
- ال تكون شركة <sup>R</sup> ViewSonic مسؤولة عن أي أضرار تنجم عن استخدام المنظفات التي تحتوي على مادة الأمونيا أو الكحول.

# **المعلومات التنظيمية والخدمية**

## **معلومات التوافق**

<span id="page-33-0"></span>يتناول هذا القسم كافة البيانات والمعلومات المتعلقة باللوائح، يجب أن تشير التطبيقات المتوافقة إلى ملصقات اللوائح االسمية والعالمات ذات الصلة على الوحدة.

#### **بيان االمتثال الخاص بلجنة االتصاالت الفيدرالية**

يتوافق هذا الجهاز مع الجزء 15 من قواعد لجنة االتصاالت الفيدرالية. ويخضع تشغيله إلى الشرطين التاليين: (١) ألا يتسبب هذا الجهاز في حدوث تداخل ضـار ، و(٢) أن يستقبل هذا الجهاز أي تداخل مستقبَل، ُ بما في ذلك التداخل الذي قد يترتب عليه أوضاع تشغيل غير مرغوبة. تم اختبار هذا الجهاز ووجد أنه متوافق مع الحدود الخاصة بجهاز رقمي من الفئة "ب"، وذلك حسب الجزء 15 من قواعد لجنة االتصاالت الفيدرالية.

وقد تم وضع هذه اللوائح لتوفير مستوى مقبول من الحماية من التداخل الضار عند التركيب داخل المنازل، ِد هذا الجهاز طاقة من ترددات موجات الراديو ويستخدمها، ومن الممكن أن يشعها كذلك. وإذا لم يتم ويول ֧֖֚֚֞֝֬֝֝֝֬ تركيبه واستخدامه وفقًا للإرشادات، فقد يتسبب في حدوث تداخل ضار في الاتصالات المعتمِدة على موجات الراديو. ومع ذلك فليس هناك ثمة ما يضمن عدم حدوث هذه التداخالت عند التركيب في مكان بعينه، وإذا كان هذا الجهاز يسبب تداخلاً ضبارًا لاستقبال الراديو أو التلفاز -وهو ما يمكن تحديده عن طريق تشغيل الجهاز وإيقاف تشغيله- فإننا نحث المستخدم على محاولة تصحيح التداخل باتباع أحد اإلجراءات التالية أو أكثر:

- إعادة توجيه هوائي االستقبال أو تغيير موضعه.
	- زيادة المسافة الفاصلة بين الجهاز والمستقبل.
- توصيل الجهاز بمقبس تيار كهربائي مختلف عن المقبس الموصل به جهاز االستقبال.
- ّ الرجوع إلى الموزع أو أحد فني الراديو أو التلفزيون المتخصصين للحصول على المساعدة الالزمة.

**تحذير :** يرجى الانتباه إلى أن القيام بتغييرات أو تعديلات غير معتمدة صراحةً من قِبل الجهة المسؤولة عن االمتثال قد يؤدي إلى إبطال حقك في تشغيل الجهاز.

> **بيان وزارة الصناعة الكندية**  $CAN$  ICES-3 (B)/NMB-3(B)

**التوافق مع معايير االتحاد األوروبي )CE )لالستخدام في الدول األوروبية**

يتوافق الجهاز مع توجيه EMC رقم EU2014/30/ وتوجيه خفض الفولطية رقم 2014/35/ EU. **المعلومات التالية خاصة بالدول األعضاء في االتحاد األوروبي فقط:**

<span id="page-34-0"></span>

تشير العالمة الموجودة ناحية اليمين إلى توافق المنتج مع التوجيه EU2012/19/ الخاص بمخلفات األجهزة الكهربائية واإللكترونية )WEEE). كما تشير العالمة إلى المطلب المتمثل في عدم التخلص من الجهاز باعتباره نفايات بلدية غير مصنفة، إلى جانب اتباع أنظمة االستعادة والجمع وفقأ للقانون المحلي.

**إعالن التوافق مع توجيه حظر استخدام المواد الخطرة 2 )2RoHS)**

صُنِّع هذا المنتج ليكون متوافقًا مع التوجيه رقم 2011/65/EU الصـادر عن البرلمان الأوروبي ֧֦֧֦֧<u>֚</u> والمجلس المعني بحظر استخدام مواد خطرة معينة في الأجهزة الكهربائية والإلكترونية (المعروف باسم RoHS2 Directive)، ومن ثَم فإن هذا المنتج يُعد متوافقًا مع أقصىي حدود تركيز هذه المواد، كما حددتها اللجنة الأوربية للتوافق الفني (TAC)، والموضحة فيما يلي:

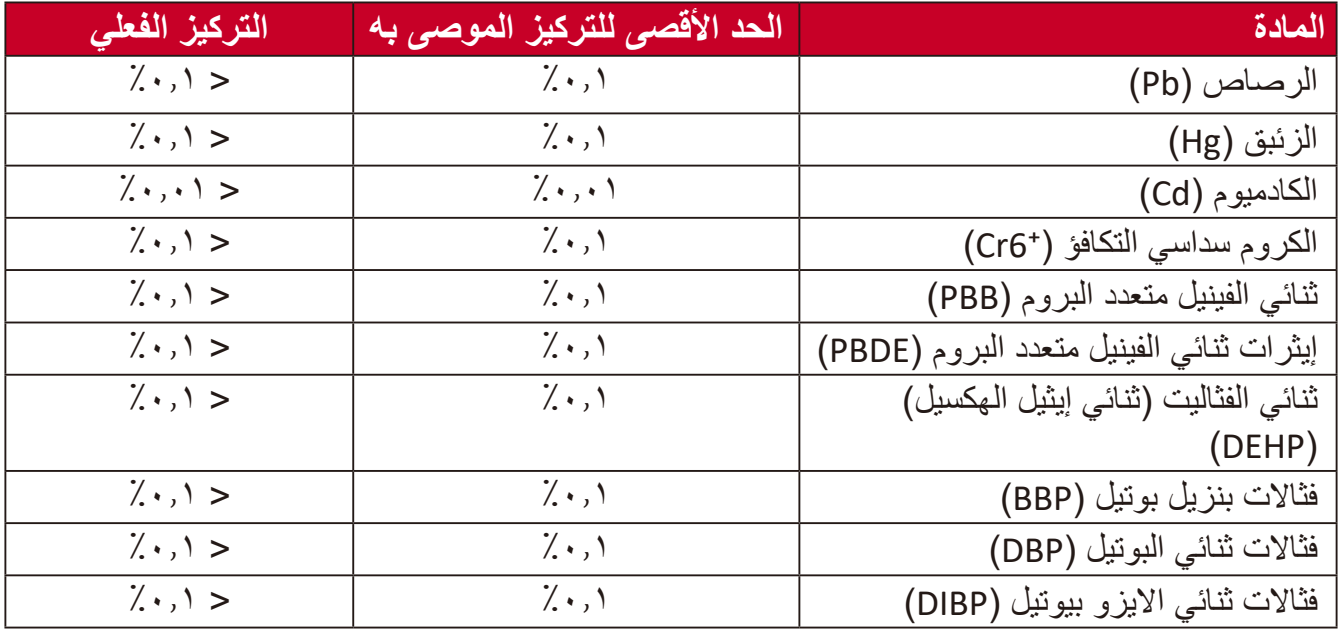

**تم استثناء بعض مكونات المنتجات المذكورة أعاله بموجب الملحق III من توجيهات 2RoHS كما هو موضح أدناه. أمثلة للمكونات المستثناة:**

- الزئبق في مصابيح فلورسنت الكاثود البارد ومصابيح فلورسنت اإللكترود الخارجي )CCFL وEEFL ) لأغراض خاصة لا تتجاوز (في المصباح الواحد): » قصير (≤ 0 0 ملم): بحد أقصى 7,0 مللجرام للمصباح الواحد. متوسط )< 500 ملم و ≦ 1,500 ملم(: بحد أقىص 5 ملليجرام للمصباح. طويل )< 1.500 ملم(: بحد أقىص 13 ملليجرام للمصباح. • الرصاص في زجاجة من أنابيب الأشعة الكاثودية. • الرصاص في زجاجة من أنابيب الفلوروسنت لا يتجاوز نسبة ٠,٢٪. • الرصاص كعنصر مسبوك بالألومنيوم بنسبة ٠,٤٪ رصاص وزنًا.
	- سبيكة نحاس تحتوي على ٤٪ رصاص وزنًا.
	- الرصاص الداخل في سبائك اللحام عالية الحرارة )كالسبائك التي يمثل الرصاص نسبة %85 أو أكثر من وزنها).

<span id="page-35-0"></span>• المكونات الكهربائية أو الإلكترونية المحتوية على الرصاص الممتزج بالزجاج أو الخزف، فضلاً عن الخزف العازل كهربيًا في المكثفات كالأجهزة الإلكتروضغطية أو في مركب المصفوف الخزفي أو الزجاجي.

## **حظر استخدام المواد الخطرة في الهند** بيان حظر استخدام المواد الخطرة (الهند) يتوافق هذا المنتج مع "قانون النفايات الكهربائية والإلكترونية بالهند 2011" الذي يحظر استخدام الرصاص أو الزئبق أو الكروم سداسي التكافؤ أو المركبات ثنائية الفينيل متعدد البروم أو الإيثرات ثنائية الفينيل متعدد البروم في تركيزات يتجاوز وزنها ٠,١٪ و٠.١٪ من الكادميوم، باستثناء اإلعفاءات المنصوص عليها في الجدول 2 من القانون.

### **التخلص من المنتج عند انتهاء عمره االفتراضي**

تراعي شركة RViewSonic االعتبارات البيئية، كما تلتزم بالعمل والعيش في نطاق صديق للبيئة. كما تشكركم على االنضمام للحوسبة الذكية والخضراء. يرجى زيارة الموقع اإللكتروني لـ RViewSonic؛ لمعرفة المزيد

**الواليات المتحدة األمريكية وكندا:**

http://www.viewsonic.com/company/green/recycle-program/

**أوروبا:**

http://www.viewsoniceurope.com/eu/support/call-desk/

**تايوان:**

https://recycle.epa.gov.tw/

## **معلومات حقوق الطبع والنشر**

<span id="page-36-0"></span>حقوق الطبع والنشر محفوظة لمصلحة شركة 2020 RViewSonic. جميع الحقوق محفوظة.

تُعد ماكنتوش وباور ماكنتوش علامات تجارية مسجّلة لشركة أبل.

تُعد مايكروسوفت وويندوز وشعار ويندوز علامات تجارية مسجَّلة لشركة مايكروسوفت بالولايات المتحدة األمريكية ودول أخرى.

ُعد RViewSonic وشعار الطيور الثالثة وOnView وViewMatch وViewMeter هي عالمات ت َّ تجارية مسجلة لمصلحة شركة RViewSonic.

ُعد VESA هي عالمة تجارية مسجلة لمصلحة مؤسسةStandards Electronics Video ت ُعد DPMS وDisplayPort وDDC ُ عالمات تجارية مسجلة لمصلحة شركة Association. ت VESA.

تُعد @ENERGY STAR علامة تجارية مسجَّلة لمصلحة وكالة حماية البيئة بالولايات المتحدة الأمريكية.

قررت شركة PHILIPS ً -بصفتها شريكا في <sup>R</sup>STAR ENERGY- توافق هذا المنتج مع توجيهات <sup>R</sup>STAR ENERGY الخاصة بكفاءة استهالك الطاقة.

**إخالء المسؤولية:** شركة RViewSonic غير مسؤولة عن أي أخطاء فنية أو تحريرية في هذا الدليل، أو ما قد يطرأ عليه من حذف، كذلك تخلي الشركة مسؤوليتها عن أي أضرار طارئة أو مترتبة على ما ورد في هذا الدليل أو أداء المنتج أو استخدامه،

ً ونظرا لحرص شركة RViewSonic على مواصلة تحسين المنتج فإنها تحتفظ لنفسها بالحق في تغيير مواصفات المنتج دون إخطار مُسبَق بذلك، كما يمكن تغيير المعلومات الواردة في هذا الدليل أيضًا دون أي إخطار بذلك.

ال يجوز نسخ أي جزء من أجزاء هذا الدليل أو إعادة إصداره أو نقله بأي وسيلة من الوسائل وألي غرض كان دون الحصول على إذن كتابي مُسبَق من شركة ®ViewSonic.

## **خدمة العمالء**

ّ لطلب الدعم الفني أو خدمة صيانة المنتج راجع الجدول الموجود أدناه أو اتصل بالموزِ ع.

**ظحالم**  ستحتاج إلى الرقم التسلسلي للمنتج.

<span id="page-37-0"></span>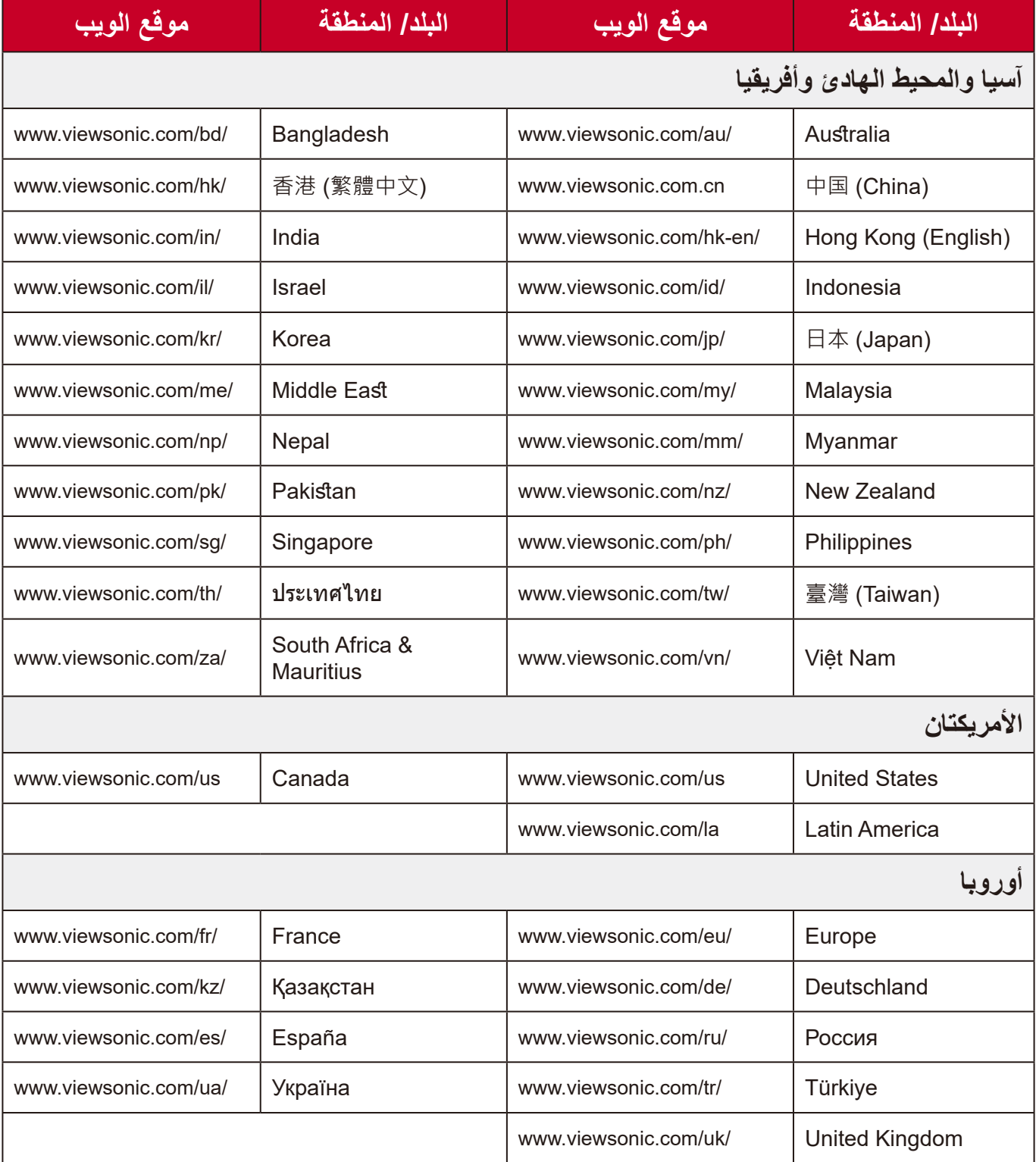

## **الضمان المحدود** شاشة RViewSonic

**ما الذي يغطيه الضمان:**

<span id="page-38-0"></span>تضمن شركة RViewSonic ٍ بأن المنتج خال من أي عيوب في المواد والتصنيع أثناء فترة الضمان. إذا أُثبت أن هناك أي عيوب في المواد والتصنيع أثناء فترة الضمان، فسيكون الخَّيار الوحيد لدى شركة RViewSonic هو القيام بعملية إصالح المنتج أو استبداله بنفس المنتج. قد يحتوي المنتج أو األجزاء المُستبدَلة على بعض الأجزاء أو المكونات المُعاد تصنيعها أو تجديدها. وسيغطي الضمان الوحدة المُستبدَلة أو َّ التي تم إصالحها أو قطع الغيار أو المكونات طول الوقت المتبقي على الضمان األصلي المحدد المدة للعميل، حيث لن تُمدَّد فترة الضمان. لا تقدِّم @ViewSonic أي ضمان لأي برنامج تابع لجهة خارجية -سواء تم ُ تضمينه مع المنتج أم تثبيته من خالل العميل- أو تركيب أي أجزاء أو مكونات غير مصرح بها )مثل مصابيح جهاز العرض). (يرجى الرجوع إلى: قسم "ما الذي لا يغطيه الضمان وما الذي يبطله").

**ما هي المدة التي يسري فيها الضمان:** تتراوح مدة ضمان شاشات RViewSonic بين عام واحد وثالثة أعوام حسب بلد الشراء لكل األجزاء، بما في ذلك مصدر اإلضاءة وكل خدمات العمل من تاريخ أول عملية شراء للمستهلك.

> **َمن يسري عليه الضمان:** يسري الضمان فقط على المستهلك األول الذي يقوم بشراء المنتج.

## **ما الذي ال يغطيه الضمان وما الذي يبطله:** • أي منتج يُشوًه الرقم التسلسلي من عليه أو يُعدّل أو يُزال حدوث ضرر أو تلف أو عطل ناتج عن: » حادث أو سوء استخدام أو إهمال أو التعرض لنار أو ماء أو ماس كهربائي أو أي حادثة من فعل .<br>أ ت<br>الطبيعة أو إجراء أي تعديلات غير مُصرح بها أو عدم اتباع التعليمات المتاحة مع المنتج. » أي تصليح أو أي محاولة لإصلاح المنتج من خلال أي شخص غير مفوَّض من شركة .ViewSonic® » أي فقدان للبرامج أو البيانات أو وسائط التخزين القابلة للإزالة أو إلحاق الضرر بها. البىل من االستعمال العادي فك المنتج أو تركيبه. فقدان البيانات أو البرامج أثناء إجراء عملية اإلصالح أو االستبدال

 أي ضرر يلحق بالمنتج بسبب الشحن.

- أي أضرار تلحق بالمنتج نتيجة عوامل خارجية، مثل اضطرابات في التيار الكهربائي أو انقطاعه.
	- استخدام ملحقات أو أجزاء ال تتوافق مع مواصفات شركة ViewSonic.
	- فشل المالك في إجراء الصيانة الدورية للمنتج، كما هي مذكورة في دليل المستخدم.
		- أي سبب آخر ال صلة له بالعيوب الموجودة بالمنتج.
- الأضرار الناتجة عن الصور الساكنة (غير المتحركة) المعروضة لفترات طويلة من الزمن (يشار إليها أيضًا باسم حرق الصورة).
	- البرامج أي برنامج تابع لجهة خارجية تم تضمينه مع المنتج أو تثبيته من خالل العميل.
- ُ األجهزة/الملحقات/األجزاء/المكونات تركيب أي أجهزة أو ملحقات أو أجزاء أو مكونات مستهلكة غير مُصرح بها (مثل مصابيح جهاز العرض).
- تلف الطالء أو إساءة استخدامه على سطح الشاشة من خالل التنظيف غير المناسب، كما هو موضح في دليل المستخدم الخاص بالمنتج.
	- رسوم خدمات الفك والتركيب واإلعداد، بما في ذلك تثبيت المنتج على الجدار.

## **كيفية الحصول على خدمة الصيانة:**

- لمزيد من المعلومات المتعلقة بالحصول على الخدمة في فترة الضمان اتصل بدعم عمالء <sup>R</sup> ViewSonic (يرجى الرجوع إلى صفحة "خدمة العملاء"). سيُطلب منك الرقم التسلسلي للمنتج.
	- للحصول على خدمة الضمان سيُطلب منك ما يلي: (أ) فاتورة الشراء الأصلية المؤرخة (ب) اسمك (ج) عنوانك (د) وصف المشكلة (هـ) الرقم التسلسلي للمنتج.
		- استالم المنتج أو شحنه أو النقل المسبق الدفع في الحاوية األصلية إلى حد مراكز الصيانة المعتمدة من شركة RViewSonic أو إلى الشركة نفسها.
		- للحصول على المزيد من المعلومات أو لالستفسار عن اسم أقرب مركز خدمة يرجى االتصال بشركة  $V$ iewSonic<sup>®</sup>

#### **قيود الضمانات الضمنية:**

لا توجد هناك أي ضمانات - صريحة أو ضمنية- أكثر شمولاً من تلك المبينة في هذه الوثيقة، بما في ذلك الضمانات الضمنية المتعلقة بالرواج والمالءمة لهدف معين.

**األضرار المستثناة:**

تقتصر مسؤولية شركة ViewSonic على تكاليف إصالح المنتج واستبداله. وال تتحمل الشركة المسؤولية عما يلي:

- األضرار التي تلحق بممتلكات أخرى نتيجة وجود أي عيوب بالمنتج أو األضرار الناشئة عن عدم مالءمته أو عدم القدرة على استخدامه أو ضياع الوقت أو خسارة األرباح أو فرص العمل أو السمعة أو التعارض مع المصـالح التجارية أو أي خسارة تجارية أخرى حتى لو تم الإبلاغ بإمكانية حدوث مثل هذه الأضـرار .
	- أي أضرار أخرى، سواء أكانت عرضية أم غير ذلك.
		- أي دعوى مقدّمة ضد العميل من قِبل طرف أخر ـ
	- َّ أي تصليح أو أي محاولة إلصالح المنتج من خالل أي شخص غير مفوض من شركة <sup>R</sup> ViewSonic.

**نفاذ قوانين الدولة:** يمنح هذا الضمان العميل حقوقًا قانونية معينة إلى جانب حقوق أخرى تختلف من دولة لأخرى. وهناك بعض الدول لا تسمح بوضع أي قيود على الضمانات الضمنية، و/أو لا تسمح باستثناء الأضرار العرضية أو الالحقة؛ لذا فإن هذه القيود واالستثناءات سالفة الذكر ال تنطبق على العميل.

## **المبيعات خارج الواليات المتحدة األمريكية وكندا:** لمزيد من المعلومات عن الضمانات والخدمات التي تقدمها شركة RViewSonic على منتجاتها المباعة خارج الواليات المتحدة وكندا يرجى االتصال بشركة RViewSonic ّ والموزِ ع المحلي لها. تخضع فترة ضمان هذا الجهاز في الأجزاء الرئيسية من الصين (باستثناء هونج كونج ومكاو وتايوان) للبنود والشروط الخاصة ببطاقة ضمان الصيانة. َّ فيما يخص المستخدمون في أوروبا وروسيا يمكن العثور على التفاصيل الكاملة للضمان المقدم على: [/eu/com.viewsonic.www://http](http://www.viewsonic.com/eu/) تحت "Information Warranty/Support "

)معلومات الضمان/الدعم(.

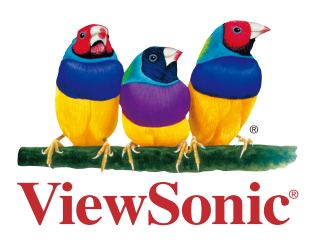